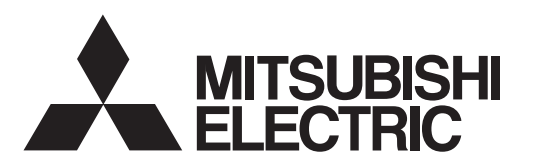

# INVERTERPlug-in option INSTRUCTION MANUAL**FR-A8ND**

DeviceNet.

*communication function*

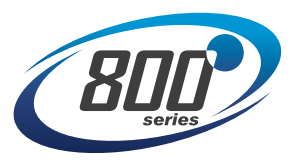

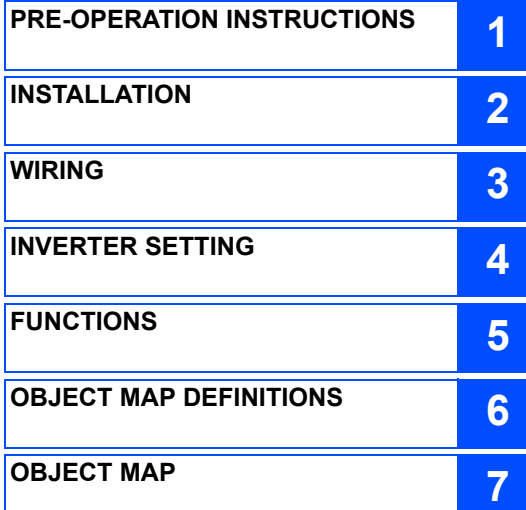

**Thank you for choosing this Mitsubishi inverter plug-in option.**

**This Instruction Manual provides handling information and precautions for use of this product. Incorrect handling might cause an unexpected fault. Before using this product, always read this Instruction Manual carefully to use this product correctly. Please forward this Instruction Manual to the end user.**

#### Safety instructions **Do not attempt to install, operate, maintain or inspect the product until you have read through this Instruction Manual and appended documents carefully and can use the equipment correctly. Do not use this product until you have a full knowledge of the equipment, safety information and instructions. In this Instruction Manual, the safety instruction levels are classified into "Warning" and "Caution". Incorrect handling may cause hazardous conditions, resulting in death or severe injury. Incorrect handling may cause hazardous conditions, resulting in medium or slight injury, or may cause only material damage.** The **I** A Caution I level may even lead to a serious consequence according to conditions. Both instruction levels must be followed **Warning CautionCaution**

**because these are important to personal safety.**

٠ **Electric Shock Prevention**

### **Warning**

- While the inverter power is ON, do not open the front cover or the wiring cover. Do not run the inverter with the front cover or the wiring cover removed. Otherwise you may access the exposed high voltage terminals or the charging part of the circuitry and get an electric shock.
- Do not remove the inverter front cover even if the power supply is disconnected. The only exception for this would be when performing wiring and periodic inspection. You may accidentally touch the charged inverter circuits and get an electric shock.
- Before wiring or inspection, LED indication of the inverter unit operation panel must be switched OFF. Any person who is involved in wiring or inspection shall wait for at least 10 minutes after the power supply has been switched OFF and check that there is no residual voltage using a tester or the like. For some time after the power-OFF, a high voltage remains in the smoothing capacitor, and it is dangerous.
- Any person who is involved in wiring or inspection of this equipment shall be fully competent to do the work.
- The plug-in option must be installed before wiring. Otherwise you may get an electric shock or be injured.
- Do not touch the plug-in option or handle the cables with wet hands. Otherwise you may get an electric shock.
- Do not subject the cables to scratches, excessive stress, heavy loads or pinching. Otherwise you may get an electric shock.

#### **◆ Injury Prevention**

## **Caution**

- The voltage applied to each terminal must be the ones specified in the Instruction Manual. Otherwise a burst, damage, etc. may occur.
- The cables must be connected to the correct terminals. Otherwise a burst, damage, etc. may occur.
- The polarity (+ and -) must be correct. Otherwise a burst or damage may occur.
- While power is ON or for some time after power OFF, do not touch the inverter as it will be extremely hot. Touching these devices may cause a burn.

#### **Additional Instructions**

**The following instructions must be also followed. If the product is handled incorrectly, it may cause unexpected fault, an injury, or an electric shock.**

### **Caution**

#### **Transportation and mounting**

- Do not install or operate the plug-in option if it is damaged or has parts missing.
- Do not stand or rest heavy objects on the product.
- The mounting orientation must be correct.
- Foreign conductive objects must be prevented from entering the inverter. That includes screws and metal fragments or other flammable substance such as oil.
- If halogen-based materials (fluorine, chlorine, bromine, iodine, etc.) infiltrate into a Mitsubishi product, the product will be damaged. Halogen-based materials are often included in fumigant, which is used to sterilize or disinfest wooden packages. When packaging, prevent residual fumigant components from being infiltrated into Mitsubishi products, or use an alternative sterilization or disinfection method (heat disinfection, etc.) for packaging. Sterilization of disinfection of wooden package should also be performed before packaging the product.

#### **Trial run**

Before starting operation, each parameter must be confirmed and adjusted. A failure to do so may cause some machines to make unexpected motions.

### **Warning**

#### **Usage**

- Do not modify the equipment.
- Do not perform parts removal which is not instructed in this manual. Doing so may lead to fault or damage of the product.

### **Caution**

#### **Usage**

- When parameter clear or all parameter clear is performed, the required parameters must be set again before starting operations. Because all parameters return to their initial values.
- **Static electricity in your body must be discharged before you touch the product.**
- **Maintenance, inspection and parts replacement**
- Do not carry out a megger (insulation resistance) test.

#### **Disposal**

The inverter must be treated as industrial waste.

#### General instruction

 Many of the diagrams and drawings in this Instruction Manual show the inverter without a cover or partially open for explanation. Never operate the inverter in this manner. The cover must be reinstalled and the instructions in the Instruction Manual must be followed when operating the inverter.

## $-$  CONTENTS  $-$

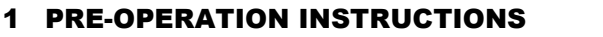

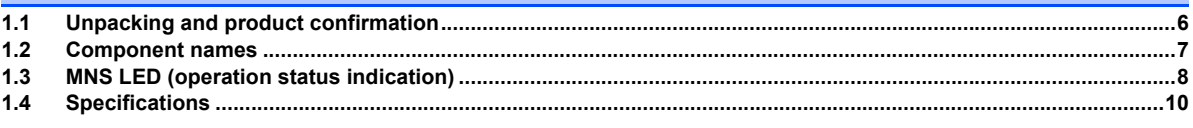

### 2 INSTALLATION

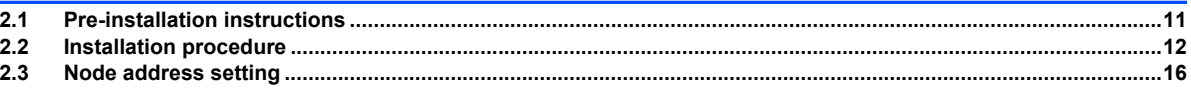

#### 3 WIRING

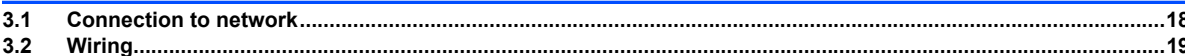

### **4 INVERTER SETTING**

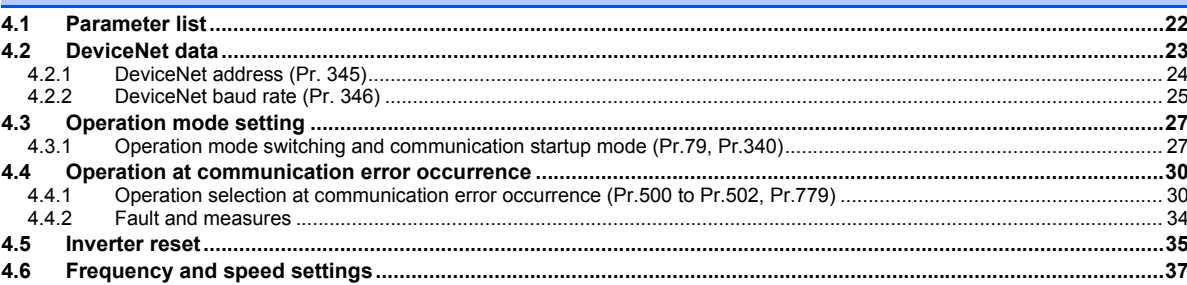

6

 $11$ 

18

22

#### 5 FUNCTIONS

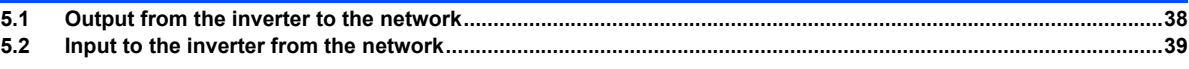

### **6 OBJECT MAP DEFINITIONS**

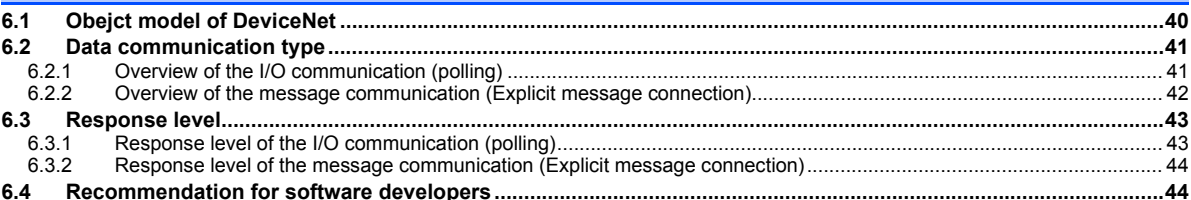

### 7 OBJECT MAP

 $\overline{\mathbf{4}}$ 

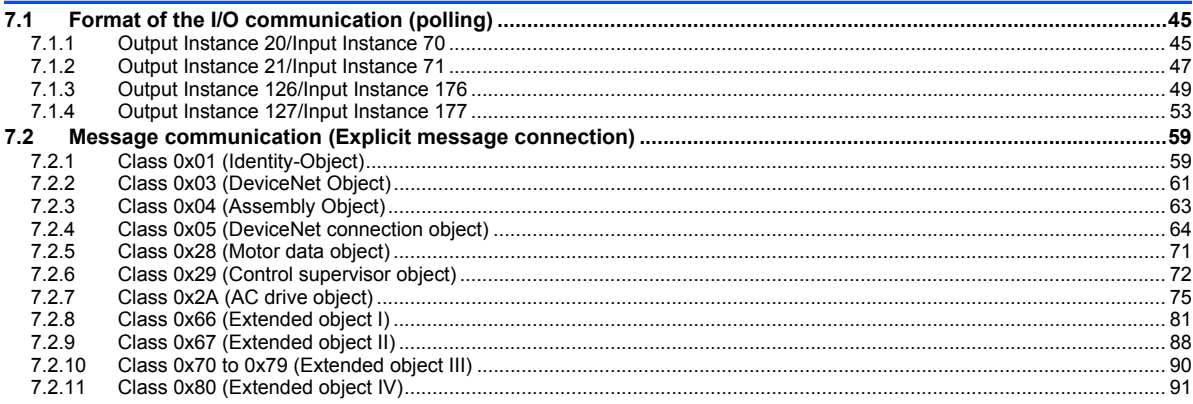

#### 38

40

45

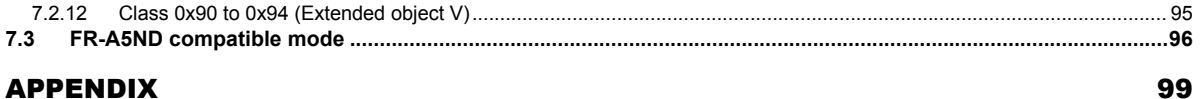

#### **APPENDIX**

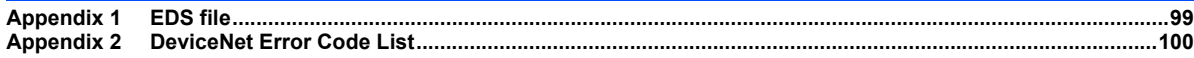

П

<span id="page-6-3"></span><span id="page-6-1"></span>1PRE-OPERATION INSTRUCTIONS

## <span id="page-6-2"></span><span id="page-6-0"></span>1.1 Unpacking and product confirmation

Take the plug-in option out of the package, check the product name, and confirm that the product is as you ordered and intact. This product is a plug-in option for the FR-A800/F800 series inverter.

#### ◆ Product confirmation

Check the enclosed items.

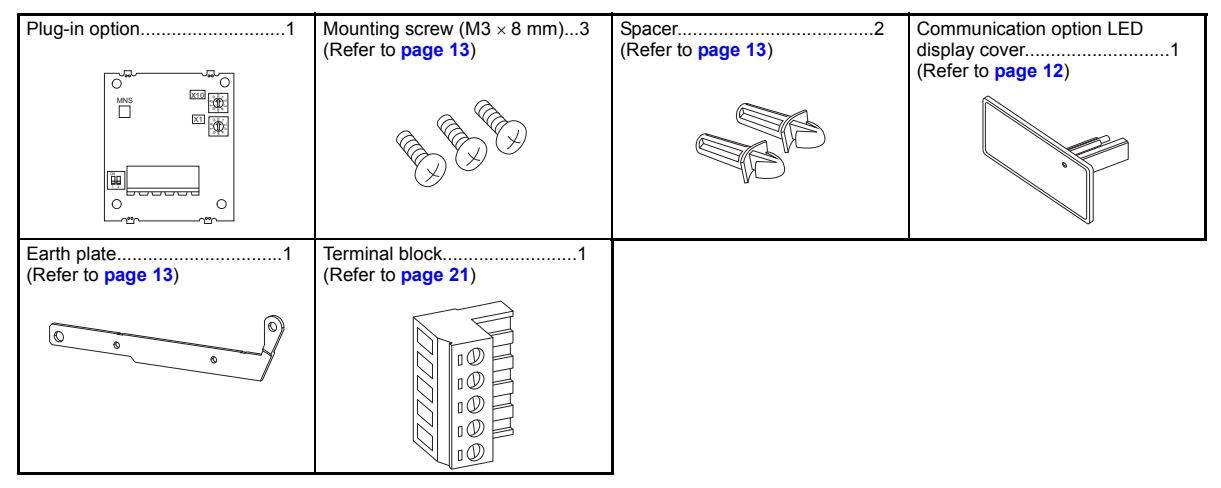

# **NOTE**

• DeviceNet is a registered trademark of ODVA (Open DeviceNet Vender Association, INC).

### <span id="page-7-1"></span><span id="page-7-0"></span>1.2 Component names

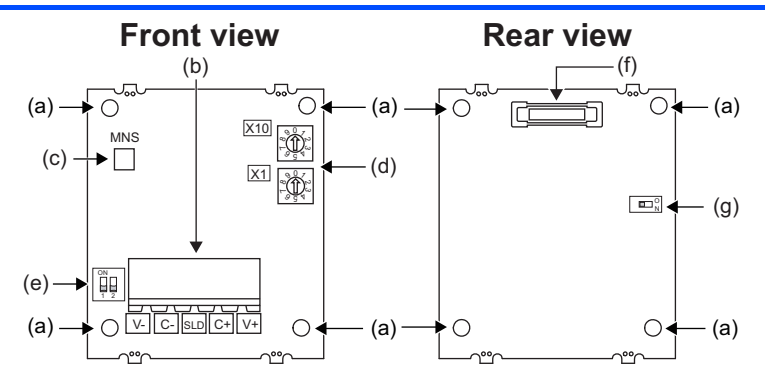

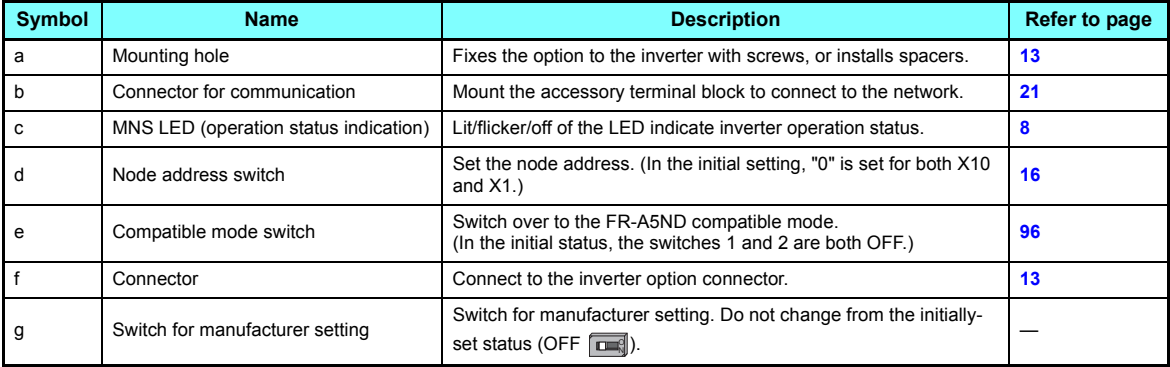

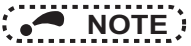

- Set the compatible mode switch before switching ON the inverter and do not change the setting while the power is ON. Otherwise you may get an electric shock.
- <span id="page-8-1"></span>• Do not turn ON the switch 2 of the compatible mode switch.

## <span id="page-8-0"></span>1.3 MNS LED (operation status indication)

The MNS LED indicates the operating status of the option unit by its indication status. Check the position of LED on **[page 7](#page-7-0)**.

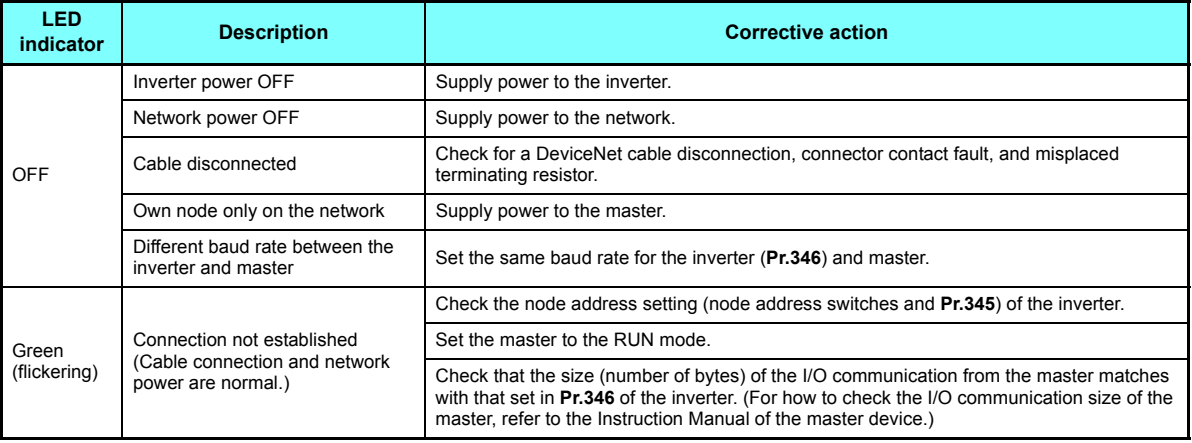

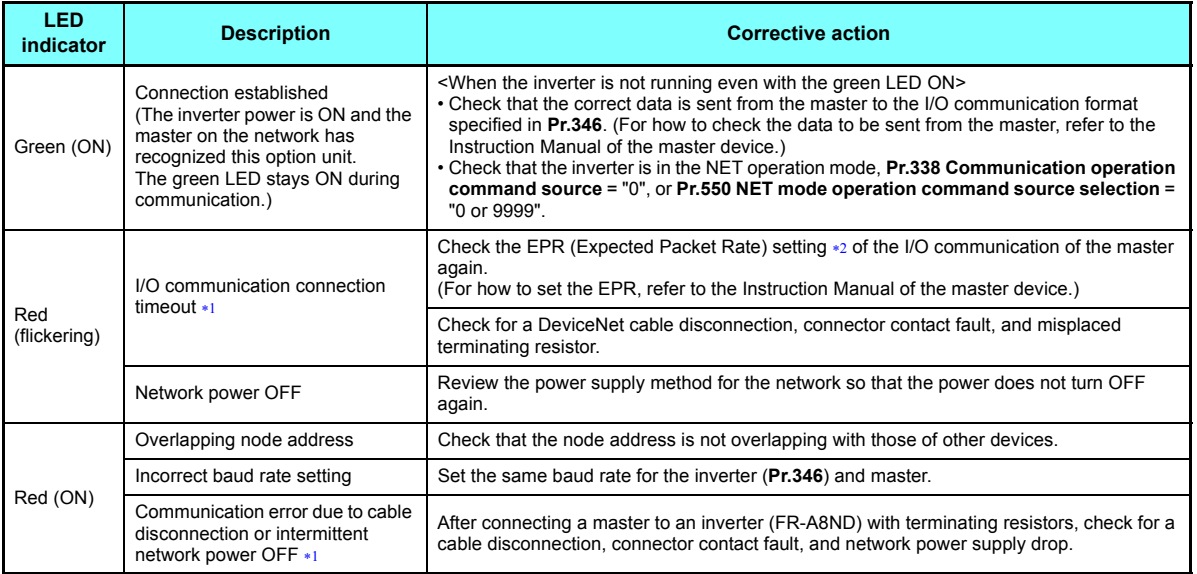

<span id="page-9-0"></span>\*1 If the communication is set as the operation or speed command source for the inverter operation, a communication error occurs. For the inverter operation at communication error, refer to **[page 31](#page-31-0)**.

<span id="page-9-1"></span> $*2$  Time limit = 4  $\times$  EPR. (EPR = Expected Pack Rate Class 0x05 Instance 2 Attribute 9 (Refer to **[page 66](#page-66-0)**))

## <span id="page-10-0"></span>1.4 Specifications

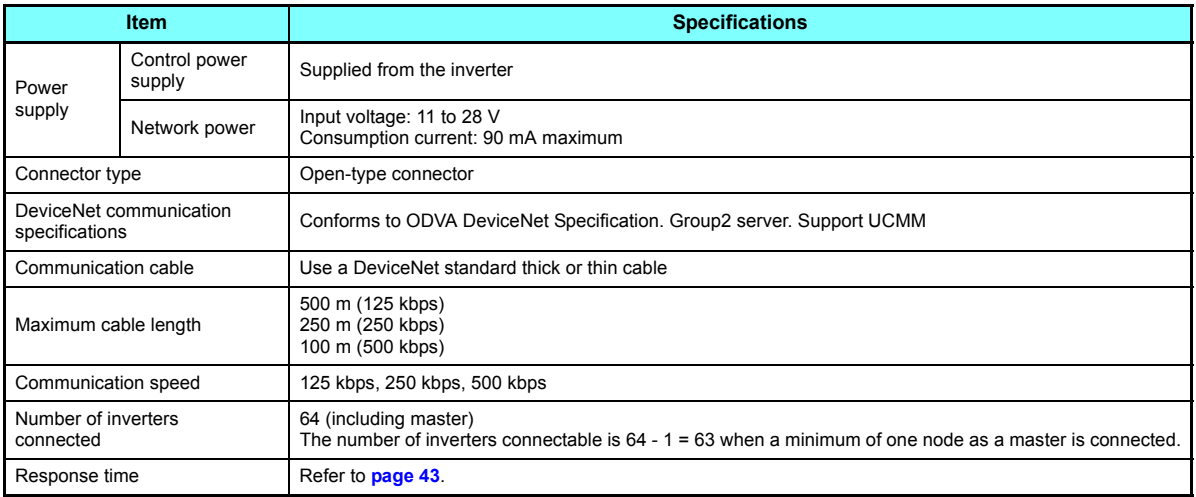

<span id="page-11-1"></span><span id="page-11-0"></span>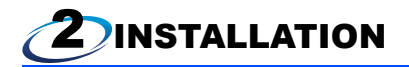

### <span id="page-11-2"></span>2.1 Pre-installation instructions

Check that the inverter's input power and the control circuit power are both OFF.

### **Caution**

- **With input power ON, do not install or remove the plug-in option. Otherwise, the inverter and plug-in option may be damaged.**
- **To avoid damage due to static electricity, static electricity in your body must be discharged before you touch the product.**

## <span id="page-12-0"></span>2.2 Installation procedure

#### <span id="page-12-1"></span>◆ Installing the communication option LED display cover

(1) Remove the inverter front cover. (Refer to Chapter 2 of the Instruction Manual (Detailed) of the inverter for details on how to remove the front cover.)

Mount the cover for displaying the operation status indication LED for the communication option on the inverter front cover.

(2) Cut off hooks on the rear of the inverter front cover with nipper, etc. and open the window for fitting the LED display cover.

(3) Fit the communication option LED display cover to the front side of the front cover. Align the LED display cover with the LED position on the circuit board of the option. Push the LED display cover until it is fixed with the hooks.

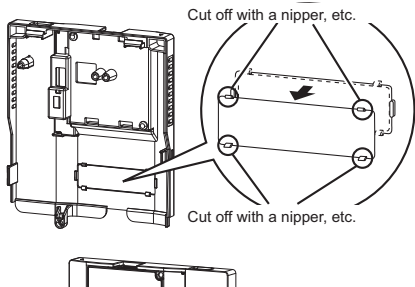

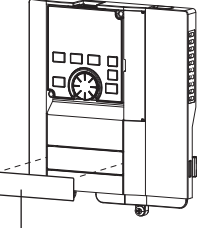

Communication option LED cover

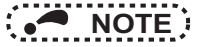

The protective structure (JEM1030) changes to the open type (IP00).

### **Caution**

**Take care not to hurt your hand and such with portions left by cutting hooks of the rear of the front cover.**

#### <span id="page-13-0"></span>♦ Installing the option

- (1) For the two mounting holes (as shown in the next page) that will not be tightened with mounting screws, insert spacers.
- (2) Fit the connector of the plug-in option to the guide of the connector on the inverter unit side, and insert the plug-in option as far as it goes. (Insert it to the inverter option connector 1.)
- (3) Fit the one location on the left of the earth plate (as shown in the next page) securely to the inverter unit by screwing in the supplied mounting screw. (tightening torque 0.33 N $\cdot$ m to 0.40 N $\cdot$ m $)$
- (4) Fit the one location on the left of the plug-in option securely to the inverter unit and the right of the plug-in option to the inverter unit together with the earth plate by screwing in the supplied mounting screws. (tightening torque 0.33 N·m to 0.40 N·m) If the screw holes do not line up, the connector may not be inserted deep enough. Check the connector.

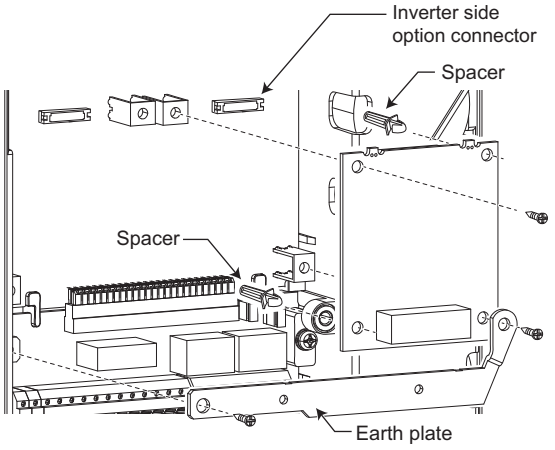

**Example of installation to connector 1**

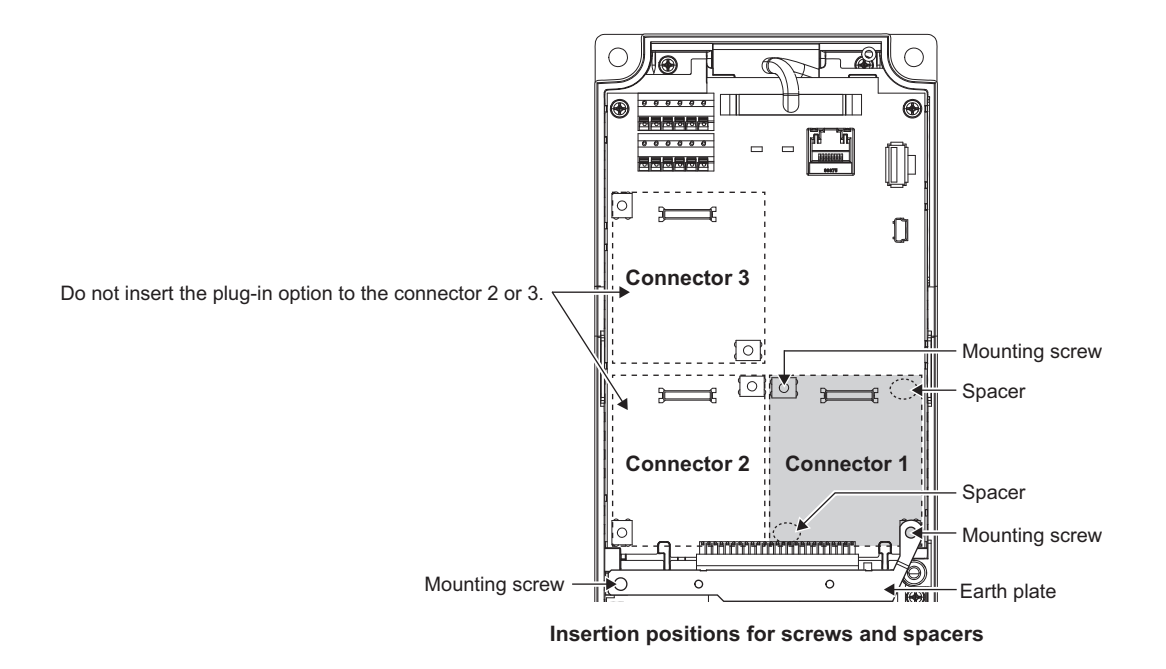

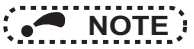

- When mounting/removing the plug-in option, hold the sides of the option. Do not press on the parts on the option circuit board. Stress applied to the parts by pressing, etc. may cause a failure.
- Caution must be applied to mounting screws falling off when removing and mounting the plug-in option.
- When using this plug-in option, insert it to the inverter option connector 1. If it is inserted to the option connector 2 or 3, the protective function (E.2 or E.3) is activated and the inverter will not operate.
- Even if the option is inserted to the option connector 1, when the inverter cannot recognize that the option is mounted due to improper installation, etc., the protective function (E.1) is activated.

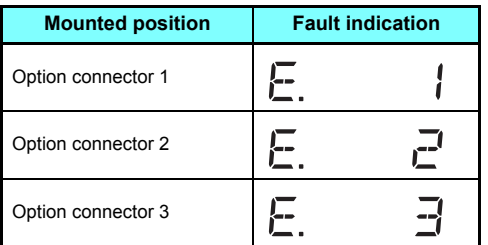

- When removing the plug-in option, remove the two screws on the left and right, then pull it straight out. Pressure applied to the connector and to the option board may break the option.
- Always attach the earth plate because a malfunction due to noises may occur without it.

## <span id="page-16-1"></span><span id="page-16-0"></span>2.3 Node address setting

#### $\blacklozenge$  Setting with node address switch

Set the node address between "0 and 63" using the node address switches on the FR-A8ND board. (Refer to **[page 7](#page-7-1)**.) The setting is applied at the next power-ON or inverter reset.

Set the arrow ( $\Uparrow$ ) of the corresponding switches to the number to set a desired address.

• Setting example

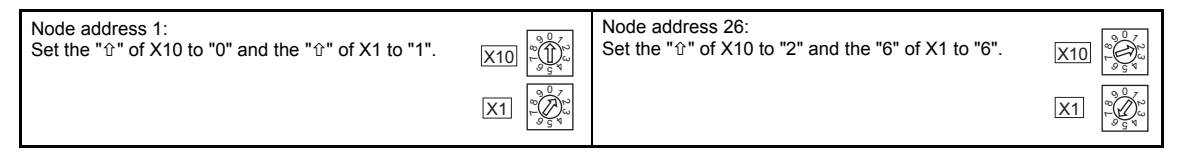

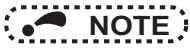

- Set the inverter node address before switching ON the inverter and do not change the setting while the power is ON. Otherwise you may get an electric shock.
- Set the node address switch to the switch number position correctly. If the switch is set between numbers, normal data communication can not be made.

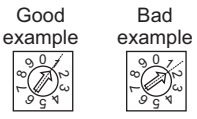

- When the node address switches are set to "64 or higher", the node address set by **Pr.345** or in "Class 0x03, Instance 1, Attribute 1" becomes valid.
- You cannot set the same node address to other devices on the network.(If different devices have the same node address, the communication cannot be established properly.)

#### ◆ Set with parameter (Pr.345)

After setting the node address switches to "64 or higher", set the inverter parameter (**Pr.345 DeviceNet address**). When the node address switches are set to "0 to 63", the node address switch setting is valid. The setting is applied at the next power-ON or inverter reset. (Refer to **[page 24](#page-24-1)**)

#### ◆ Setting with master

After setting the node address switches to "64 or higher", set "Class 0x03, Instance 1, Attribute 1" using the master. The setting value is applied to **Pr.345**. When the node address switches are set to "0 to 63", the node address switch setting is valid. (Refer to **[page 61](#page-61-1)**)

All connections are released and a set value is immediately applied.

<span id="page-18-1"></span><span id="page-18-0"></span>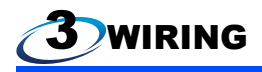

## <span id="page-18-2"></span>3.1 Connection to network

- (1) Be sure to check the following before connecting the inverter to the network.
	- Check that the FR-A8ND is securely inserted into the inverter. (Refer to **page 10**.)
	- Check that the correct node address is set. (Refer to **[page 16](#page-16-1)**.)
	- Check that a drop cable is firmly connected to the FR-A8ND. (Refer to **[page 19](#page-19-0)**.)
- (2) Make sure that the terminating resistor is installed at each end (between C+ and C-) of the trunk cable. These resistors must meet the following requirements.

#### **Requirements of terminating resistors**

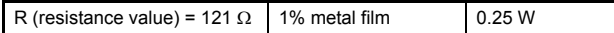

- (3) Connect drop cables to the trank cable.
	- If the trunk connector is a DeviceNet sanctioned pluggable or sealed connector, the connection to the active network can be made at any time whether the inverter is ON or OFF. The option unit automatically detects when the connection is completed.
	- If connecting to the network with free wires, power to the network and inverter should be shut off as a safety precaution in case two or more signal wires are accidentally shorted together.

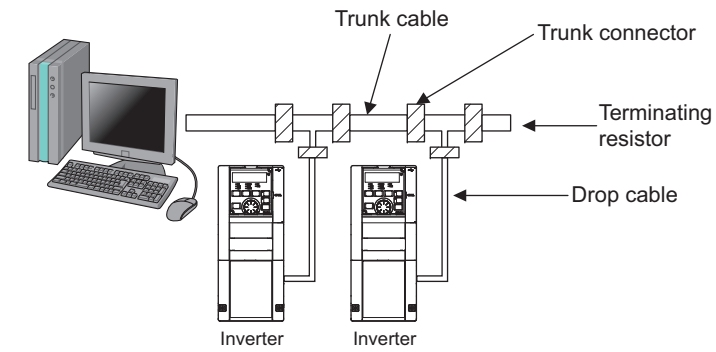

## <span id="page-19-0"></span>3.2 Wiring

(1) Strip the sheath back about 40 mm on the free wire end of the drop cable to expose the four colored signal wires and the silver shield wire.

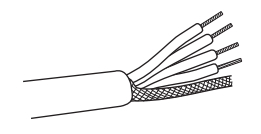

(2) Strip the sheath back of each signal cable to use. If the length of the sheath pealed is too long, a short circuit may occur among neighboring wires. If the length is too short, wires might come off.

Wire the stripped cable after twisting it to prevent it from becoming loose. In addition, do not solder it.

Cable stripping length

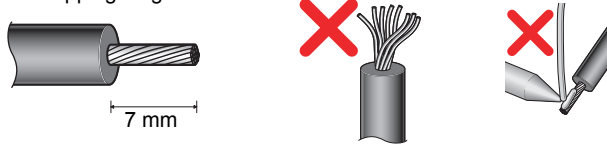

Use a blade type terminal as required.

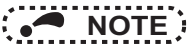

• Blade terminals available on the market (as of February 2012)

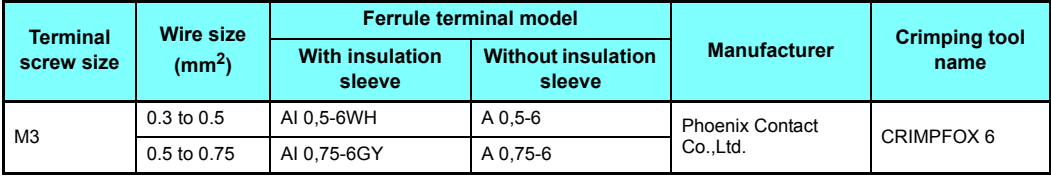

Insert wires to a blade terminal, and check that the wires come out for about 0 to 0.5 mm from a sleeve. Check the condition of the blade terminal after crimping. Do not use a blade terminal of which the crimping is inappropriate, or the face is damaged.

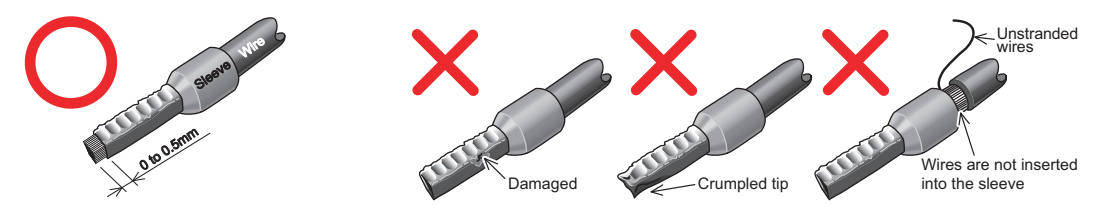

<span id="page-21-0"></span>(3) Loosen the terminal screw and insert the cable into the terminal according to the terminal assignment. Tighten each cable with fixing screws to the recommended tightening torque.

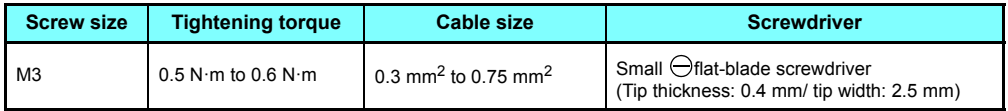

**A** NOTE

- Undertightening can cause cable disconnection or malfunction. Overtightening can cause a short circuit or malfunction due to damage to the screw or unit.
- <span id="page-21-1"></span>(4) Connect the terminal block to the connector for communication of the communication option mounted on the inverter.

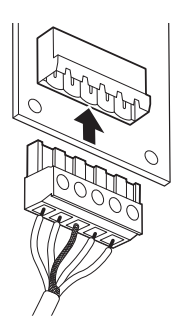

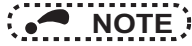

 • When wiring cables to the inverter's RS-485 terminals with a plug-in option mounted, take caution not to let the cables touch the circuit board of the option or of the inverter. Otherwise, electromagnetic noises may cause malfunctions.

## **Caution**

e

**After wiring, wire offcuts must not be left in the inverter. They may cause an error, failure or malfunction.**

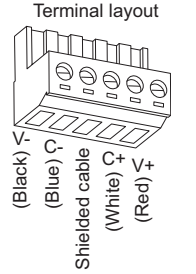

<span id="page-22-1"></span><span id="page-22-0"></span>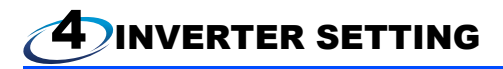

## <span id="page-22-2"></span>4.1 Parameter list

The following parameters are used for the communication option (FR-A8ND). Set the values according to need.

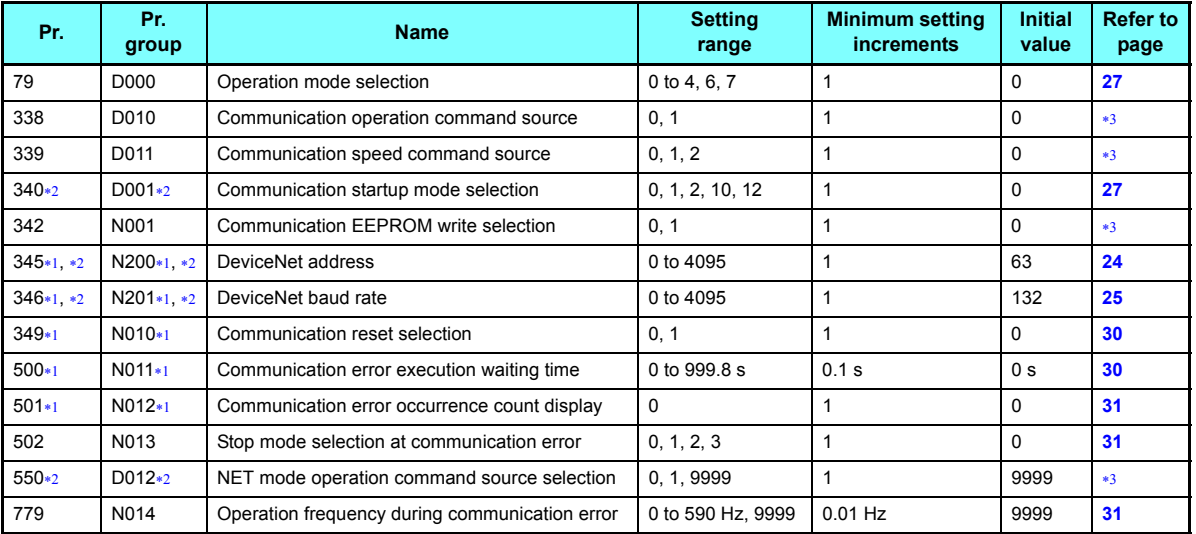

<span id="page-22-5"></span>Parameters which can be displayed when the plug-in option (FR-A8ND) is mounted.

The setting is reflected after inverter reset or at the next power-ON.

<span id="page-22-4"></span><span id="page-22-3"></span> $*3$ Refer to the Instruction Manual (Detailed) of the inverter for the parameter details.

### <span id="page-23-0"></span>4.2 DeviceNet data

DeviceNet communication startup data can be set with the inverter parameter without using a DeviceNet configuration tool. For the setting method with an EDS file (Refer to **[page 99](#page-99-2)**) DeviceNet configuration tool, refer to the configuration tool manual.

### <span id="page-24-1"></span><span id="page-24-0"></span>**4.2.1 DeviceNet address (Pr. 345)**

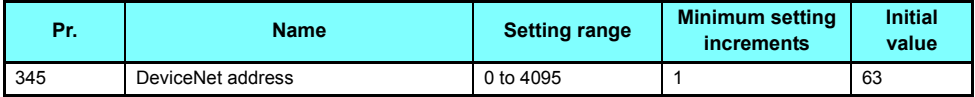

The definition of **Pr. 345** is as follows.

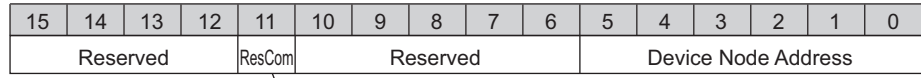

Communication continuation selection (ResCom)

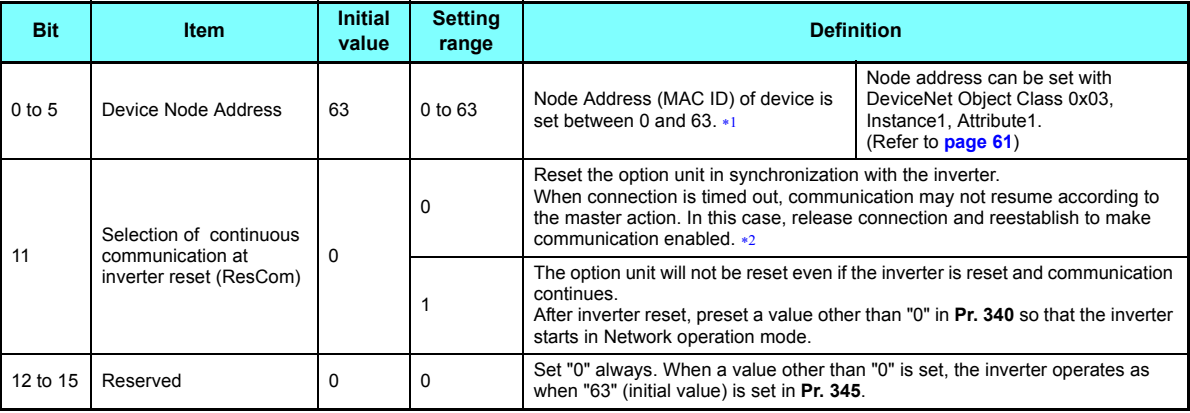

<span id="page-24-2"></span>To enable the device node address of bit 0 to 5, set the node address switches to "64 or higher". (Refer to **[page 16](#page-16-1)**)

For an error reset via DeviceNet communication, the communication continues.

When operating the inverter through the DeviceNet communication, set Pr.340  $\neq$  0 in advance to enable the inverter to run in the NET operation mode after the inverter reset.

#### <span id="page-24-3"></span>**24[INVERTER SETTING](#page-22-1)**

### <span id="page-25-0"></span>**4.2.2 DeviceNet baud rate (Pr. 346)**

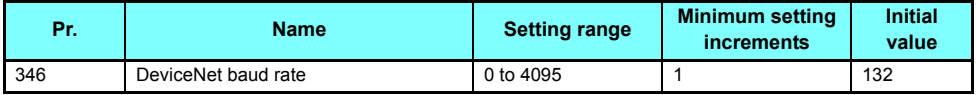

Set baud rate etc. to start DeviceNet communication.

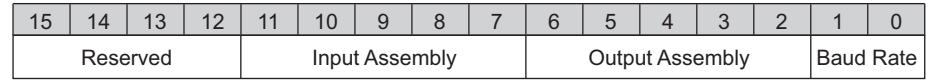

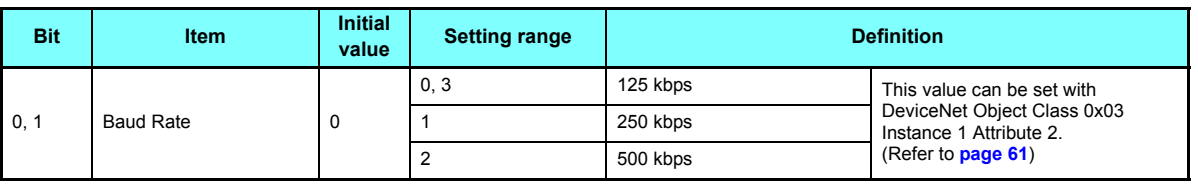

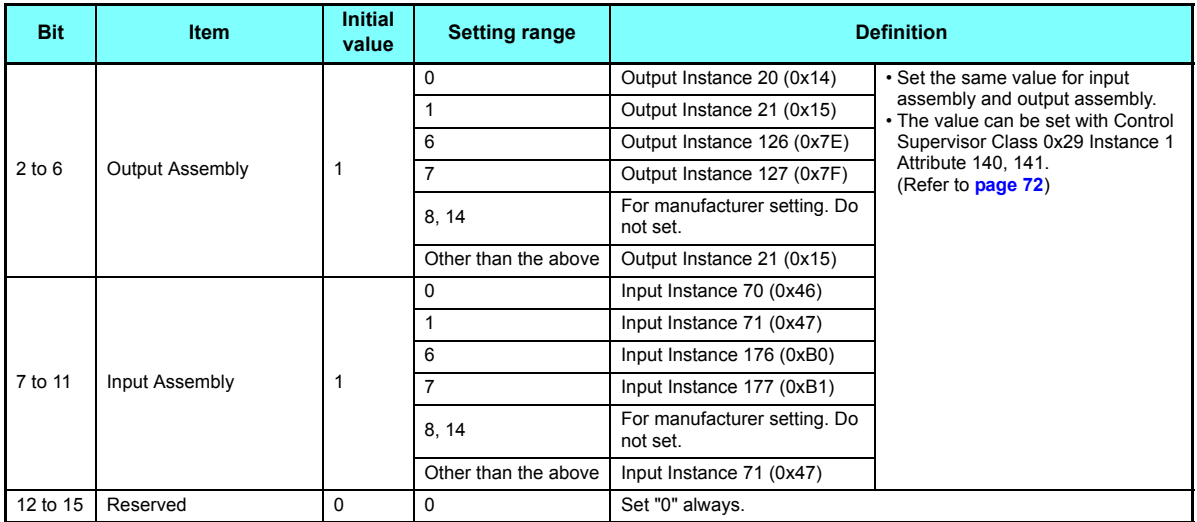

Set **Pr.346** according to the baud rate and Output/Input Instances (number of bytes of communicated data) of the I/O communication as shown in the following table.

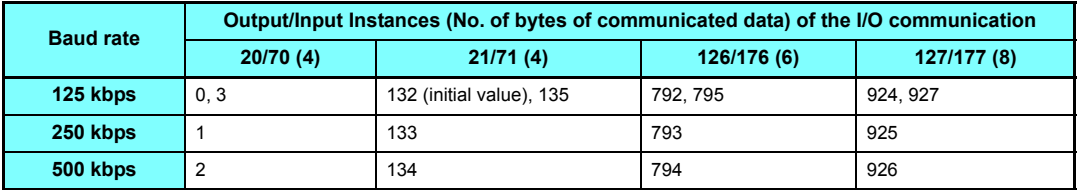

## <span id="page-27-0"></span>4.3 Operation mode setting

### <span id="page-27-2"></span><span id="page-27-1"></span>**4.3.1 Operation mode switching and communication startup mode (Pr.79, Pr.340)**

#### ♦ Operation mode switching conditions

Operation mode switching conditions

- The inverter is at a stop;
- Both the STF and STR signals are off: and
- The **Pr.79 Operation mode selection** setting is correct. (Set with the operation panel of the inverter.)

#### ◆ Operation mode selection at power ON and at restoration from instantaneous power failure

The operation mode at power ON and at restoration from instantaneous power failure can be selected. Set a value other than "0" in **Pr.340 Communication startup mode selection** to select the network operation mode. After started in network operation mode, parameter write from the network is enabled.

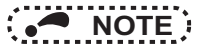

- Change of the **Pr.340** setting is valid when powering on or resetting the inverter.
- **Pr.340** can be changed with the operation panel independently of the operation mode.
- When setting a value other than 0 in **Pr.340**, make sure that the initial settings of the inverter are correct.
- When the inverter has received a communication establishment request from the master in the External operation mode or switchover mode, the operation mode is switched to the NET operation mode. However, after the error reset, the inverter enters the External operation mode and no communication establishment request may be sent from the master. Thus, setting  $Pr.340 \neq 0$ " in advance is recommended.
- Refer to the Instruction Manual (Detailed) of the inverter for details of **Pr.79, Pr.340**.

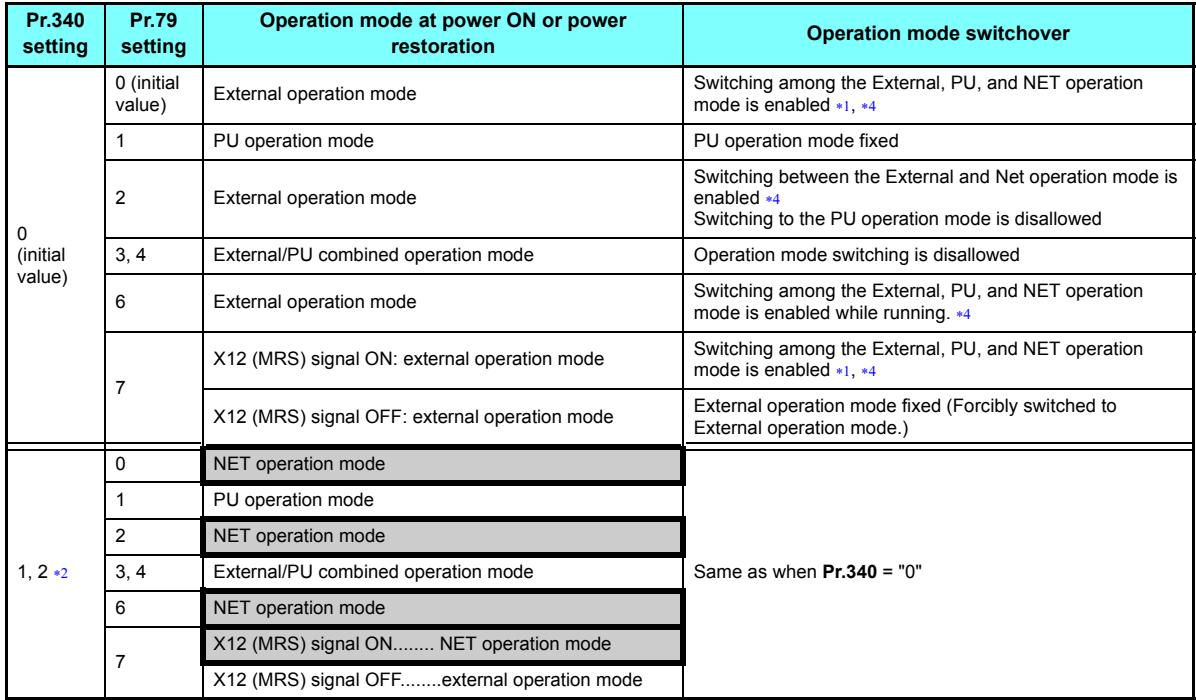

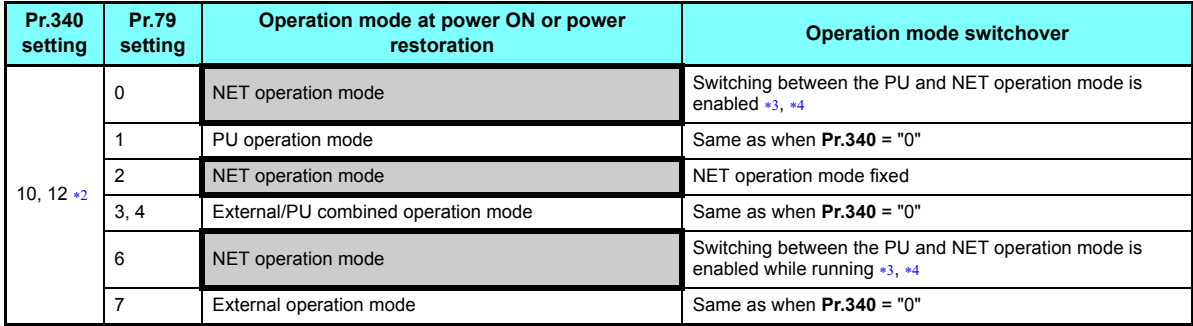

<span id="page-29-2"></span><span id="page-29-0"></span>Operation mode can not be directly changed between the PU operation mode and Network operation mode.

 The **Pr.340** settings "2, 12" are mainly used for communication operation using the inverter RS-485 terminal. When a value other than "9999" (selection of automatic restart after instantaneous power failure) is set in **Pr.57 Restart coasting time**, the inverter will resume the same operation state which was in before after power has been restored from an instantaneous power failure. When **Pr.340** = "1, 10", a start command turns off if power failure has occurred and then restored during a start command is on.

<span id="page-29-3"></span>Switching between the PU and NET operation modes is available with the key on the operation panel or the X65 signal.

<span id="page-29-1"></span>\*4 Refer to **[page 77](#page-77-0)** for a switching method from the network.

## <span id="page-30-2"></span><span id="page-30-0"></span>4.4 Operation at communication error occurrence

### <span id="page-30-3"></span><span id="page-30-1"></span>**4.4.1 Operation selection at communication error occurrence (Pr.500 to Pr.502, Pr.779)**

You can select operations at communication error occurrences by setting **Pr.500 to Pr.502, Pr.779** under network operation.

#### $\blacklozenge$  Waiting time for the communication line error output after a communication error

Waiting time for the communication error output after a communication line error occurrence can be set.

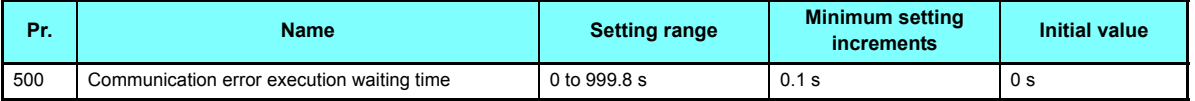

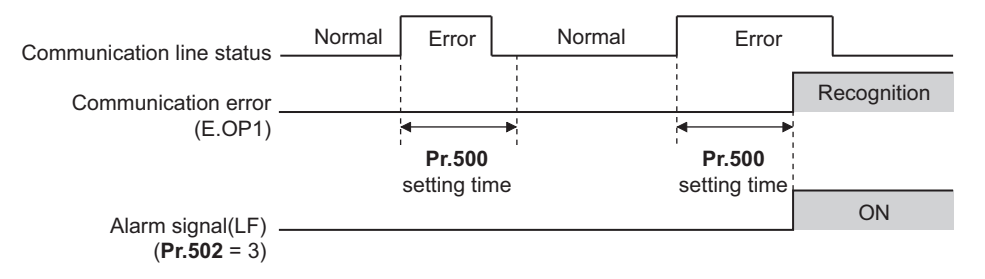

When a communication line error occurs and lasts longer than the time set in **Pr.500**, it is recognized as a communication error. If the communication returns to normal within the time, it is not recognized as a communication error, and the operation continues.

#### <span id="page-31-1"></span>♦ Displaying and clearing the communication error count

The cumulative count of communication error occurrences can be displayed. Write "0" to clear this cumulative count.

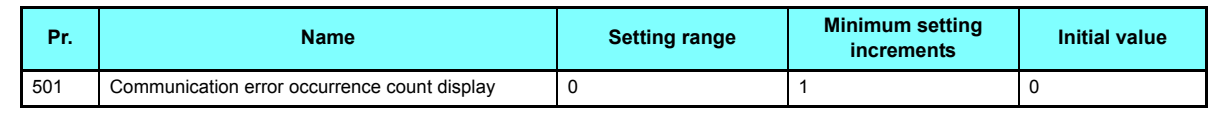

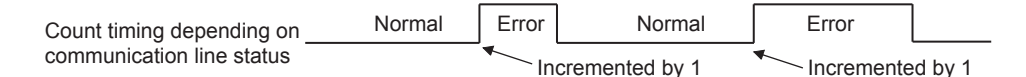

At the point of communication line error occurrence, **Pr.501 Communication error occurrence count display** is incremented by 1.

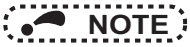

 • Communication error count is temporarily stored in the RAM memory. The error count is stored in EEPROM only once per hour. If power reset or converter reset is performed, **Pr.501** setting will be the one that is last stored to EEPROM depending on the reset timing.

#### <span id="page-31-0"></span>♦ Inverter operation at a communication error occurrence

How the inverter operates at a communication line error or an option unit fault can be set.

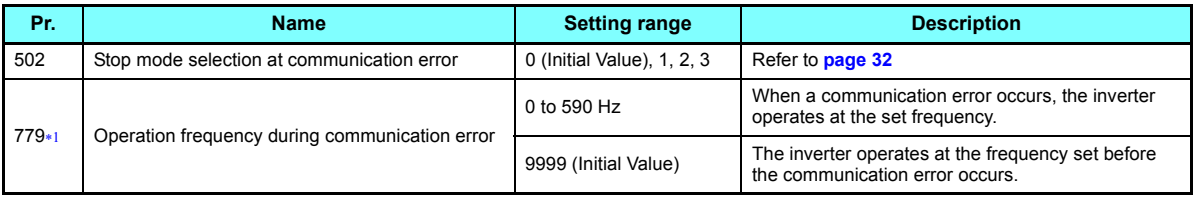

<span id="page-31-2"></span> $*1$ Valid when **Pr.502** <sup>=</sup>"3". **4**

#### <span id="page-32-0"></span>٠ About setting

• Operation at an error occurrence

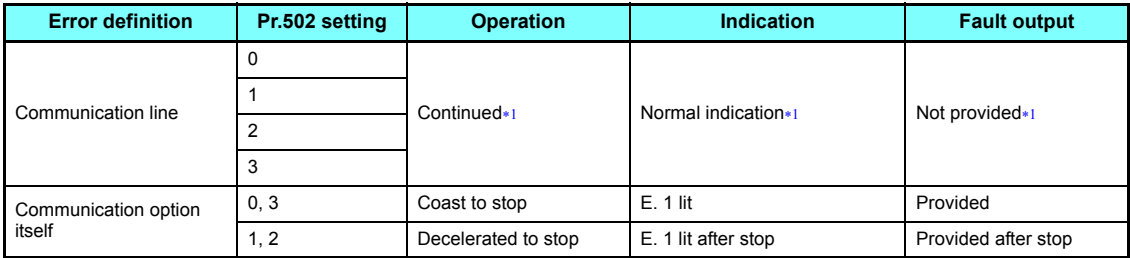

When the communication returns to normal within the time period set in **Pr.500**, the communication option error (E.OP1) does not occur.

<span id="page-32-1"></span>• Operation after the time in **Pr.500** elapses after an error occurrence

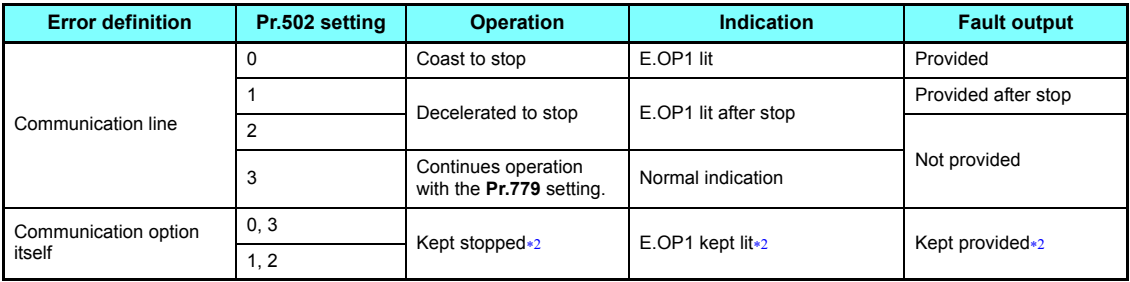

<span id="page-32-2"></span>When an error occurs, the motor is decelerated or coasts to stop, and outputs the fault, independently of the **Pr.500** setting.

#### • Operation at error removal

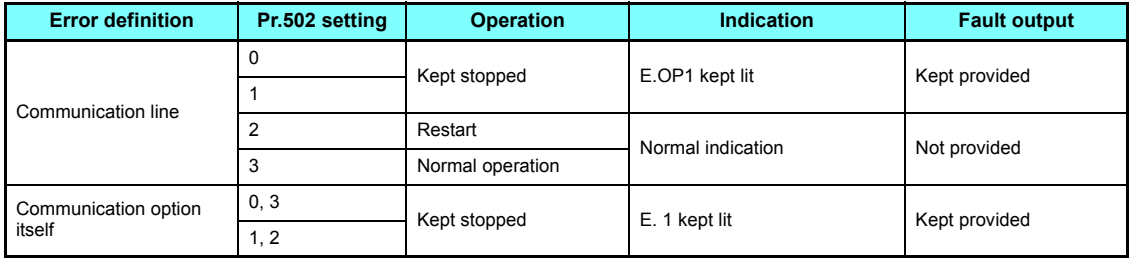

# **NOTE**

- The protective function [E.OP1 (fault data: HA1)] is activated at error occurrences on the communication line. The protective function [E.1 (fault data: HF1)] is activated at error occurrences in the communication circuit inside the option.
- Fault output indicates the fault (ALM) signal and fault bit output.
- When the fault output setting is active, fault records are stored in the faults history. (A fault record is written to the faults history at a fault output.)

When the fault output setting is not active, fault record is overwritten to the faults history temporarily but not stored. After the error is removed, the fault indication is reset, changing the display back to normal, and the last fault is displayed in the faults history.

- When the **Pr.502** setting is "1" or "2", the deceleration time is the ordinary deceleration time setting (e.g. **Pr.8, Pr.44, Pr.45**).
- The acceleration time at a restart is the ordinary acceleration time setting (e.g. **Pr.7, Pr.44**).
- When the **Pr.502** setting is "2", the operation/speed command at a restart is the one given before the error occurrence.
- When a communication line error occurs at the **Pr.502** setting of "2", removing the error during deceleration causes acceleration to restart at that point. (Acceleration is not restarted if the error is that of the option unit itself.)
- When **Pr.502** <sup>=</sup>"3", in order to continue the operation in the case of a communication line error, provide a safety stop countermeasure other than via communication. One counter measure is to input a signal to the terminal RES.

#### <span id="page-34-0"></span>**4.4.2 Fault and measures**

#### $\blacklozenge$  Inverter operation in each operation mode at error occurrences

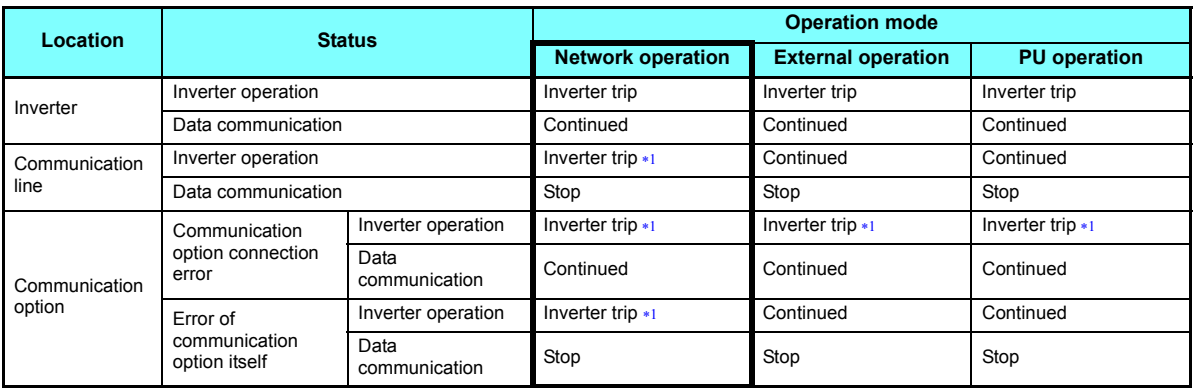

Depends on the **Pr.502** setting.

#### <span id="page-34-1"></span>♦ Measures at error occurrences

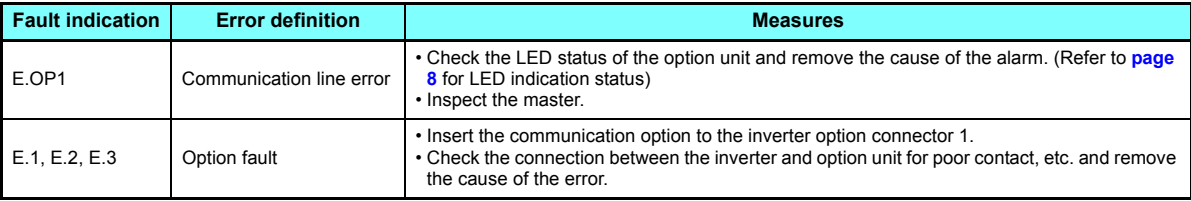

 When faults other than the above are displayed, refer to the Instruction Manual (Detailed) of the inverter and remove the cause of the error.

## <span id="page-35-0"></span>4.5 Inverter reset

#### ◆ Operation conditions of inverter reset

Which resetting method is allowed or not allowed in each operation mode is described below.

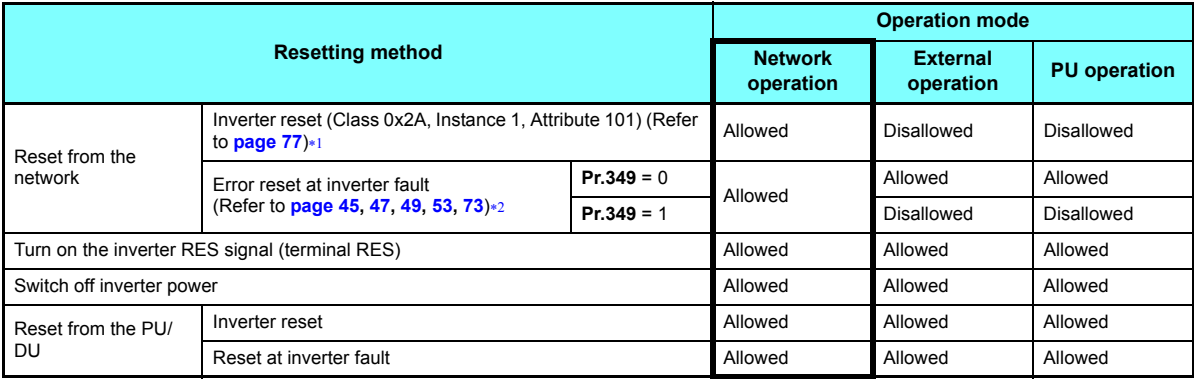

Inverter reset can be made any time.

 $*2$  Reset can be made only when the protective function of the inverter is activated.

# <span id="page-35-2"></span><span id="page-35-1"></span>**NOTE**

- When a communication line error has occurred, reset cannot be made from the network.
- The inverter is set to the External operation mode if it has been reset in Network operation mode in the initial status. To resume the network operation, the inverter must be switched to the Network operation mode again. Set a value other than "0" in **Pr.340** to start in the Network operation mode. (Refer to **[page 27](#page-27-1)**.)
- The inverter can not be controlled for about 1 s after release of a reset command.
### ◆ Error reset operation selection at inverter fault

An error reset command from communication option can be invalid in the External operation mode or PU operation mode. Use Bit2 of Byte0 of Output Instance 20, 21, 126, or 127 and Class 0x29 Instance 1 Attribute 12 for error reset commands via the network. (Refer to **[page 45](#page-45-0), [47](#page-47-0), [49](#page-49-0), [53](#page-53-0), [73](#page-73-0)**.)

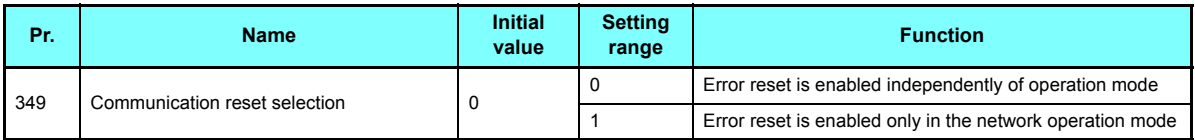

# <span id="page-37-4"></span>4.6 Frequency and speed settings

 • For the output/set frequency monitor, frequency setting, and parameter setting through the FR-A8ND, the unit of 0.01 Hz is always applied regardless of the **Pr.37 Speed display** setting. The setting unit for the running speed (actual speed) monitor depends on the **Pr.37** and **Pr.144 Speed setting switchover** settings as shown in the following table. (The initial values are shown within the thick lines.)

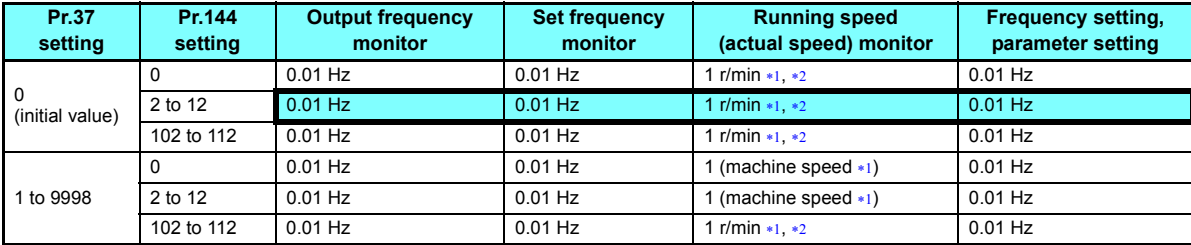

<span id="page-37-1"></span> Running speed r/min conversion formula: ................... frequency 120 / number of motor poles **(Pr.144)** Machine speed conversion formula: ............................ **Pr.37** frequency / **Pr.505 Speed setting reference** For **Pr.144** in the above formula, the value is "**Pr.144** - 100" when "102 to 112" is set in **Pr.144**; and the value is "4" when **Pr.37** = 0 and  $Pr.144 = 0.$ **Pr.505** is always set as frequency (Hz).

- Use **Pr.811 Set resolution switchover** to change the increment from 1 r/min to 0.1 r/min. (**Pr.811** is only available for the FR-A800 series.)
- <span id="page-37-2"></span>• When setting a speed through the FR-A8ND, the speed is calculated with the **Pr.144** setting as shown below.

<span id="page-37-3"></span>Speed value (1 r/min  $*4$ ) = frequency  $\times$  120 / number of motor poles (**Pr.144**  $*3$ )

- When **Pr.144** <sup>=</sup>"102 to 112," the formula is calculated with the value of (**Pr.144** 100). When **Pr.144** <sup>=</sup>"0", the formula is calculated with 4 poles.
- The **Pr.811** setting is invalid. The unit 1 r/min is always applied. (**Pr.811** is only available for the FR-A800 series.)

<span id="page-37-0"></span>**NOTE** 

- To apply the unit 1 r/min to the running speed (actual speed) monitor, set the initial values in **Pr.37** and **Pr.811**.
- Refer to the Instruction Manual (Detailed) of the inverter for the details of **Pr.37**, **Pr.144**, **Pr.505** and **Pr.811**.

#### **[INVERTER SETTING](#page-22-0)37**

<span id="page-38-0"></span>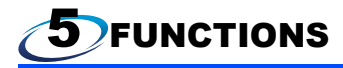

## 5.1 Output from the inverter to the network

Main items to be output from the inverter (FR-A8ND) to the network and their descriptions are explained below.

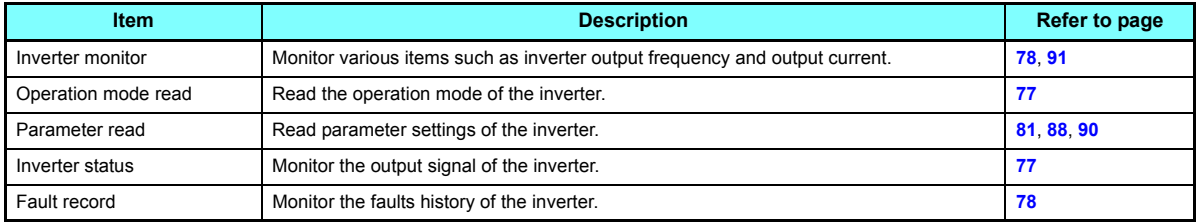

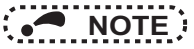

 • Refer to the Instruction Manual (Detailed) of the inverter for functions controllable from the network in each operation mode.

## 5.2 Input to the inverter from the network

Main items which can be commanded from the network to the inverter and their descriptions are explained below.

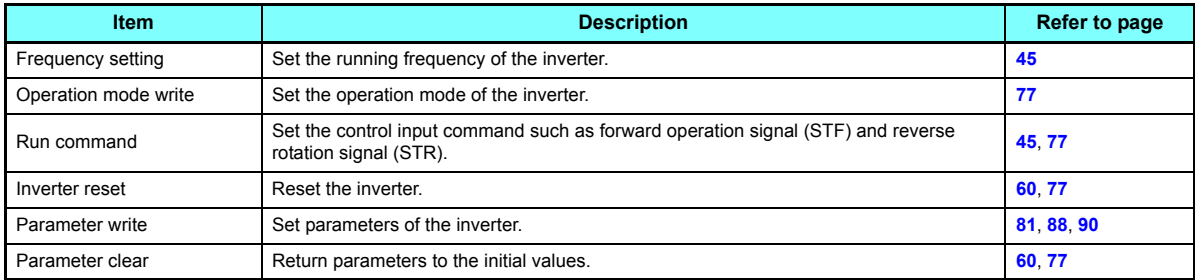

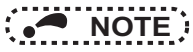

 • Refer to the Instruction Manual (Detailed) of the inverter for functions controllable from the network in each operation mode.

<span id="page-40-0"></span>n OBJECT MAP DEFINITIONS

# 6.1 Obejct model of DeviceNet

For DeviceNet communication, each node is modeled as collections of objects (abstraction of particular functions of the products). The following four terms are used to describe object.

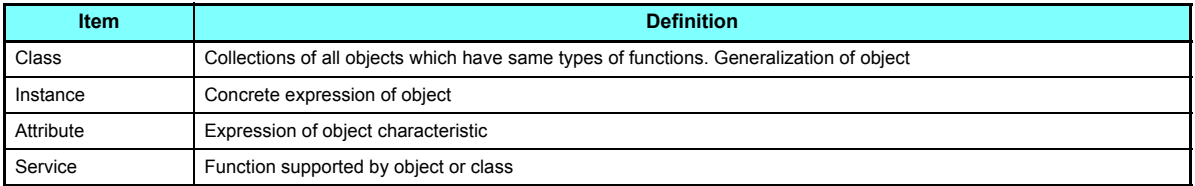

The following explains object definitions for use of the FR-A8ND DeviceNet.

For details of the definitions, consult the DeveiceNet documentation available from ODVA.

# 6.2 Data communication type

The FR-A8ND supports "I/O communication (polling)" and "message communication (Explicit message connection)".

## **6.2.1 Overview of the I/O communication (polling)**

Set Output/Input Instances using either of the following methods.

- Using **Pr.346** (Refer to **[page 25](#page-25-0)**)
- Using Class 0x29 Instance 1 Attribute 140 or 141 (Refer to **[page 73](#page-73-1)**)

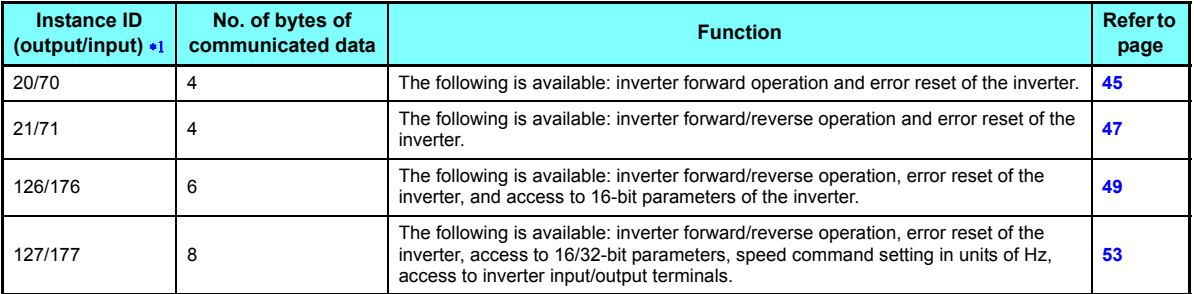

<span id="page-41-0"></span> $*1$ "Output" is a command to the inverter, and "input" is a response from the inverter.

## **6.2.2 Overview of the message communication (Explicit message connection)**

- The data size of parameter writing or reading (Class 0x66, 0x67, 0x70 to 0x79, and 0x90 to 0x93) through the Explicit message is 2 bytes.
- When the 32-bit parameter setting is read through the Explicit message and the read value exceeds 0xFFFF, the reply data will be 0xFFFF.
- When reading or writing 32-bit parameters, use Instance 127 or 177 of the I/O communication.
- When reading 32-bit monitor (Class 0x80), use Instance 127 or 177 of the I/O communication or use the Explicit communication.

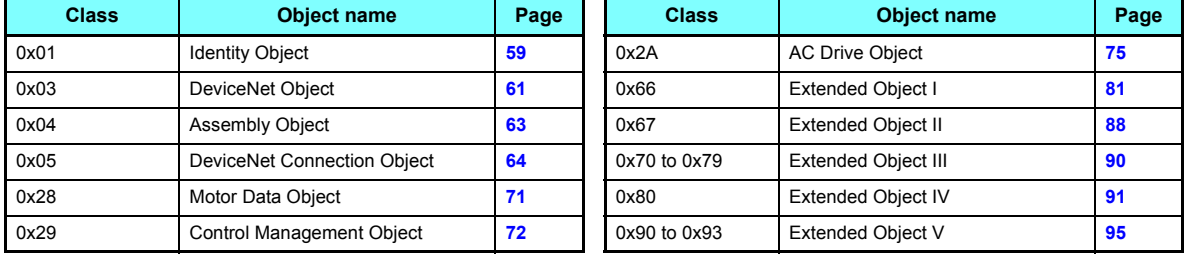

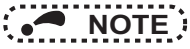

• In the following tables, "Get" means reading from the inverter, and "Set" means writing to the inverter.

## <span id="page-43-0"></span>6.3 Response level

**6.3.1 Response level of the I/O communication (polling)**

#### ♦ Response level of DeviceNet bus

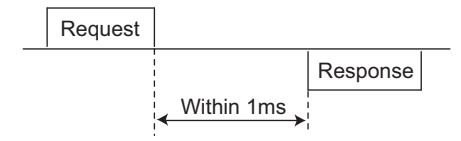

#### ♦ Reflect timing on the atcual speed or speed monitor after speed setting

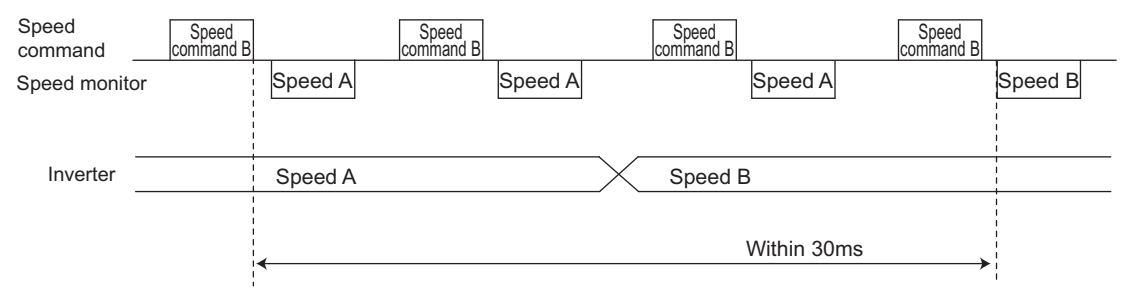

## **6.3.2 Response level of the message communication (Explicit message connection)**

#### ▲ Reading

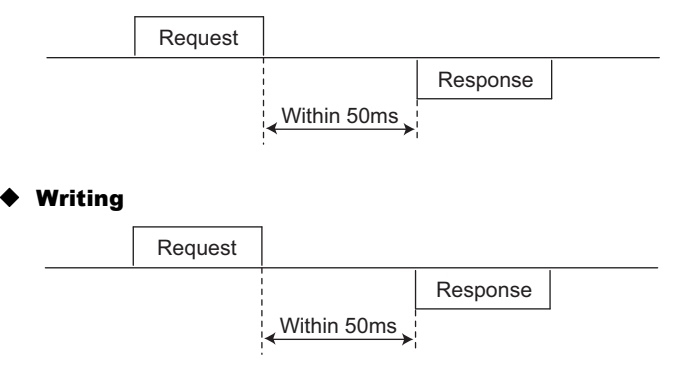

#### ♦ Parameter clearing

The inverter will not respond until the parameter clear processing completes (about 5 s) after sending parameter clear or all parameter clear command.

## 6.4 Recommendation for software developers

Please note the followings when developing software.

- After sending request to the FR-A8ND, wait for response from the FR-A8ND, then send the next request.
- Set waiting time between each message based on FR-A8ND response time on **[page 43](#page-43-0)**. For example, after sending a writing request by Explicit message, wait for more than 50 ms, then send the next request.

<span id="page-45-4"></span>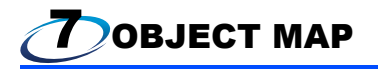

# <span id="page-45-2"></span><span id="page-45-1"></span>7.1 Format of the I/O communication (polling)

## **7.1.1 Output Instance 20/Input Instance 70**

#### <span id="page-45-0"></span> $\blacklozenge$  $\blacklozenge$  Output Instance 20 (master  $\rightarrow$  inverter)

When using Output Instance 20, set Input Instance to 70.

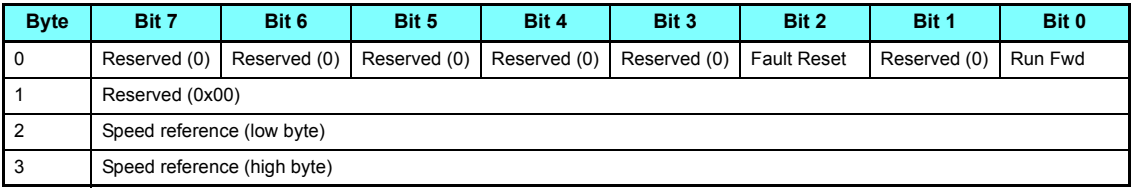

#### • Output Instance 20 details

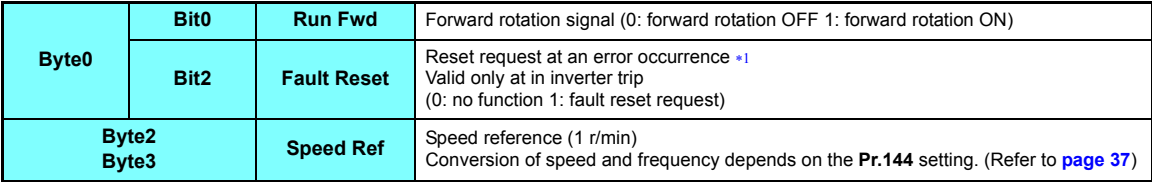

<span id="page-45-3"></span> $*1$ The communication continues during the error reset of the inverter.

### $\blacklozenge$  Input Instance 70 (inverter  $\rightarrow$  master)

When using Input Instance 70, set Output Instance to 20.

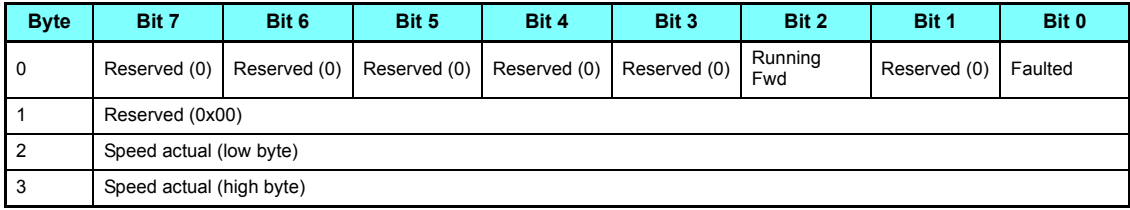

• Input Instance 70 details

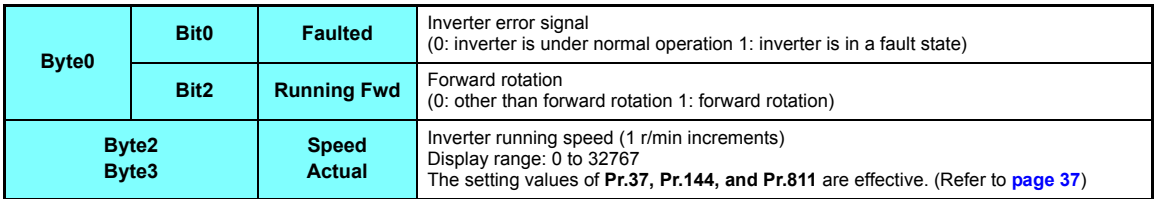

## <span id="page-47-1"></span>**7.1.2 Output Instance 21/Input Instance 71**

#### <span id="page-47-0"></span> $\blacklozenge$  Output Instance 21 (initial value) (master  $\rightarrow$  inverter)

When using Output Instance 21, set Input Instance to 71.

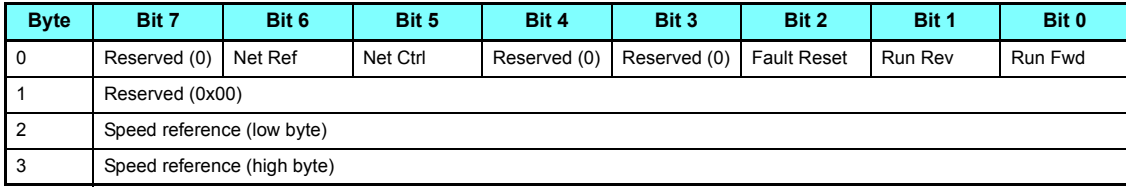

• Output Instance 21 details

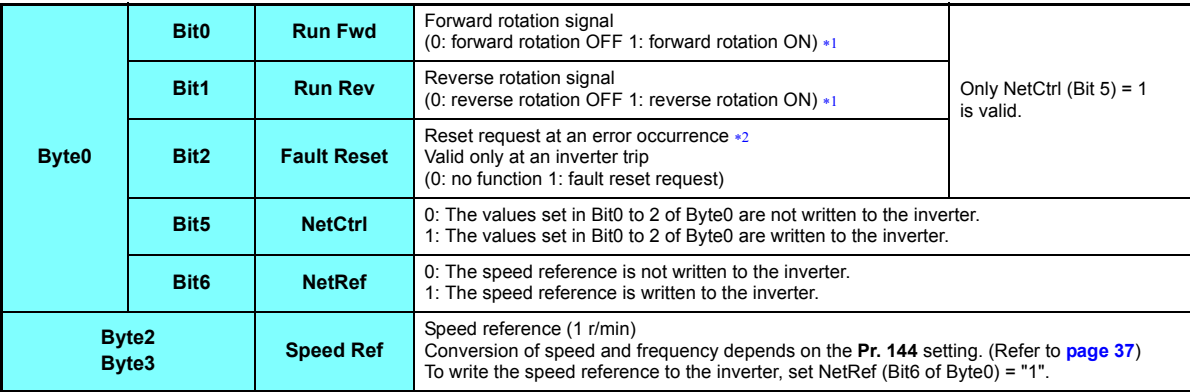

<span id="page-47-2"></span>If both Run Fwd and Run Rev are ON, the start signal is not changed. (The previous status remains unchanged.)

<span id="page-47-3"></span>The communication continues during the error reset of the inverter.

**7**

### $\blacklozenge$  Input Instance 71 (initial value) (inverter  $\rightarrow$  master)

When using Input Instance 71, set Output Instance to 21.

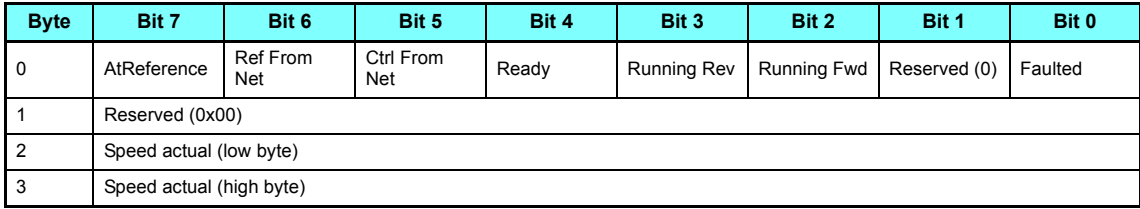

• Input Instance 71 details

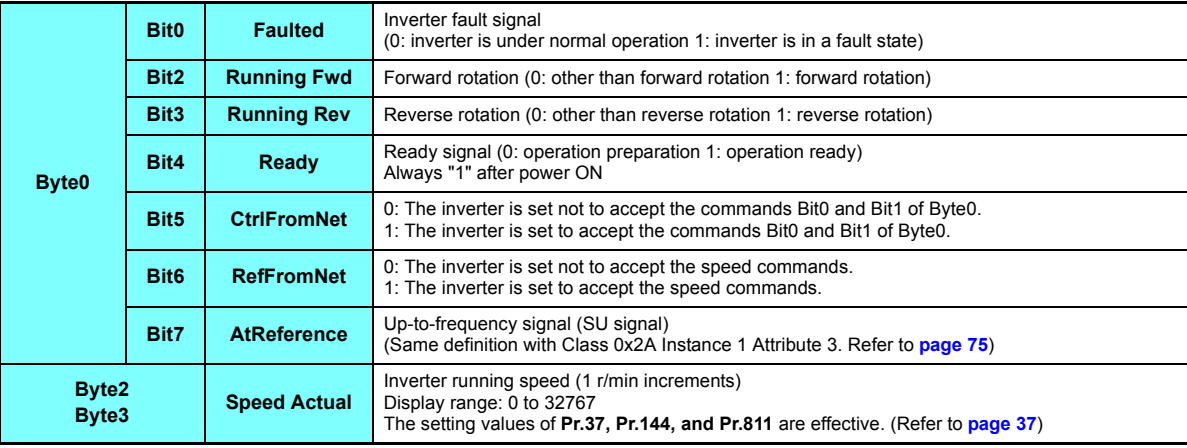

## <span id="page-49-1"></span>**7.1.3 Output Instance 126/Input Instance 176**

#### <span id="page-49-0"></span> $\blacklozenge$  Output instance 126 (master  $\rightarrow$  inverter)

When using Output Instance 126, set Input Instance to 176.

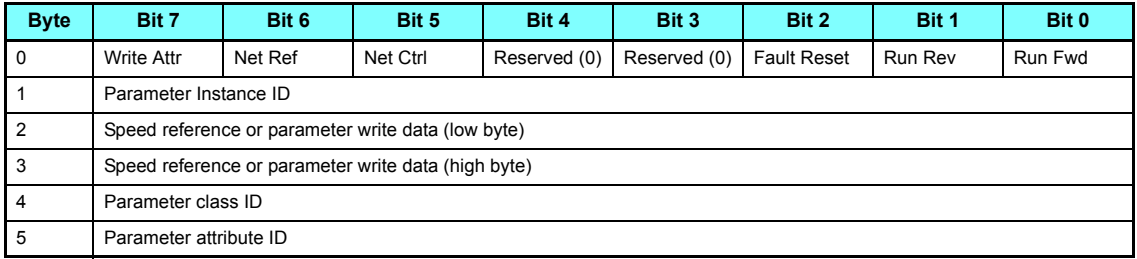

• Output Instance 126 details

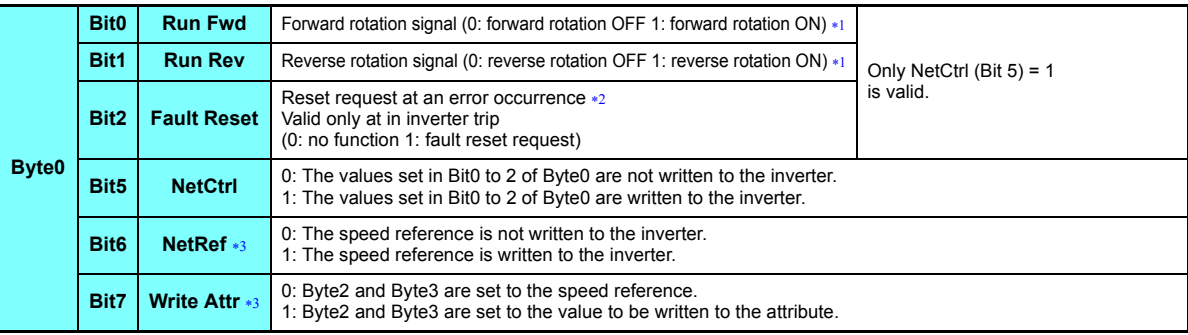

**7**

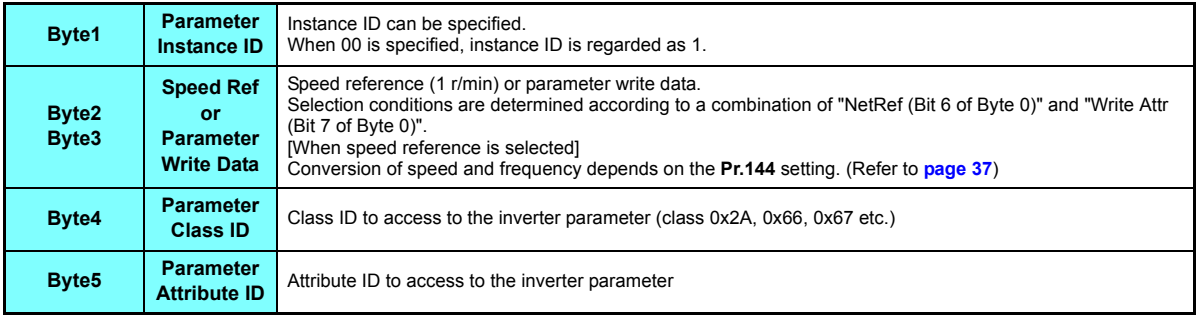

<span id="page-50-3"></span>If both Run Fwd and Run Rev are ON, the start signal is not changed. (The previous status remains unchanged.)

The communication continues during the error reset of the inverter.

The following table shows the relation among Write Attr (Bit7 of Byte0), NetRef (Bit6 of Byte0), and Byte1 to Byte5.

<span id="page-50-2"></span><span id="page-50-1"></span><span id="page-50-0"></span>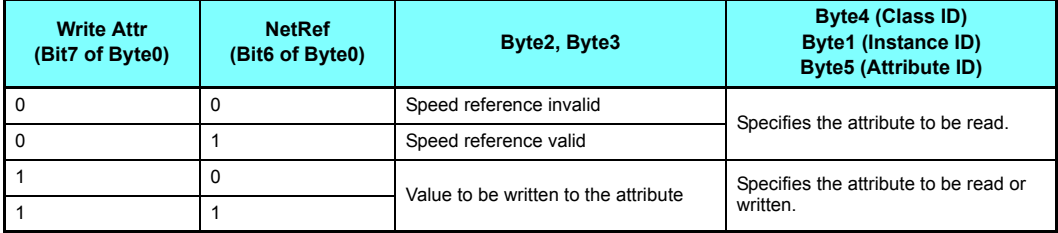

#### $\blacklozenge$  Input Instance 176 (inverter  $\rightarrow$  master)

When Input Instance 176 is used, 16 bits parameter data is provided. When using Input Instance 176, set Output Instance to 126.

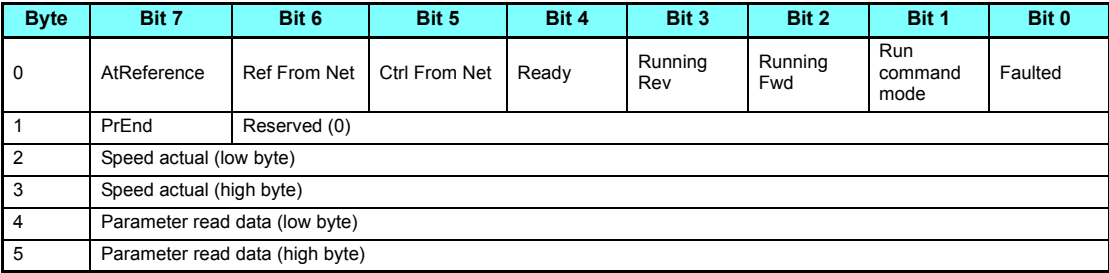

• Input Instance 176 details

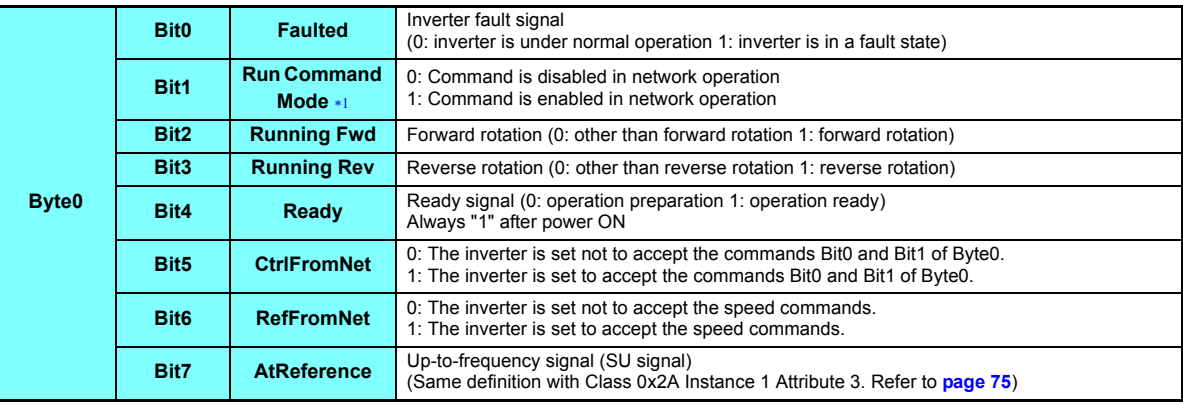

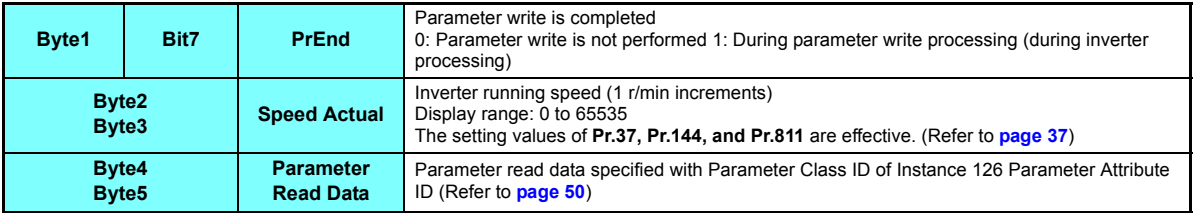

Bit status in the run command mode is as follows.

(For the run/ speed command, refer to the Instruction Manual (Detailed) of the inverter.)

<span id="page-52-0"></span>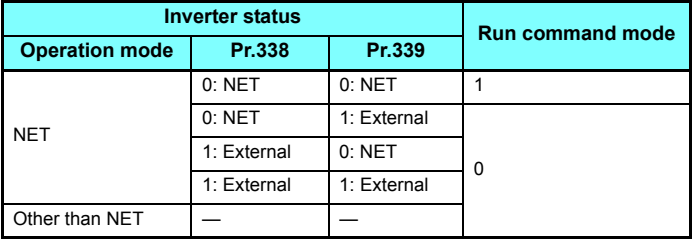

## <span id="page-53-1"></span>**7.1.4 Output Instance 127/Input Instance 177**

### <span id="page-53-0"></span> $\blacklozenge$  Output instance 127 (master  $\rightarrow$  inverter)

When using Output Instance 127, set Input Instance to 177.

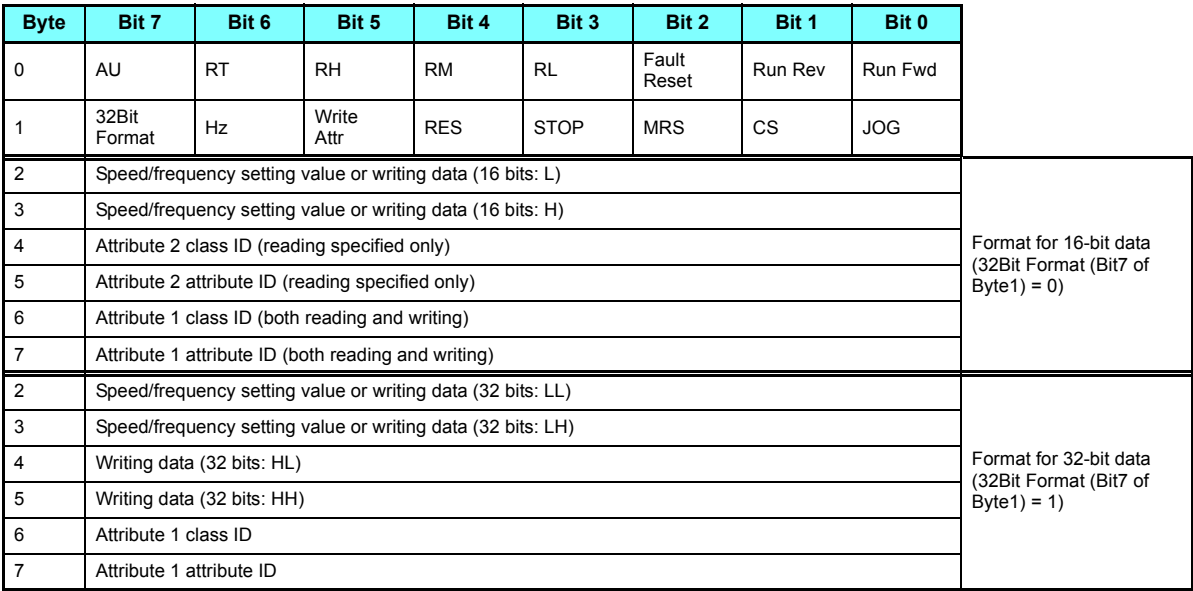

### • Output Instance 127 details

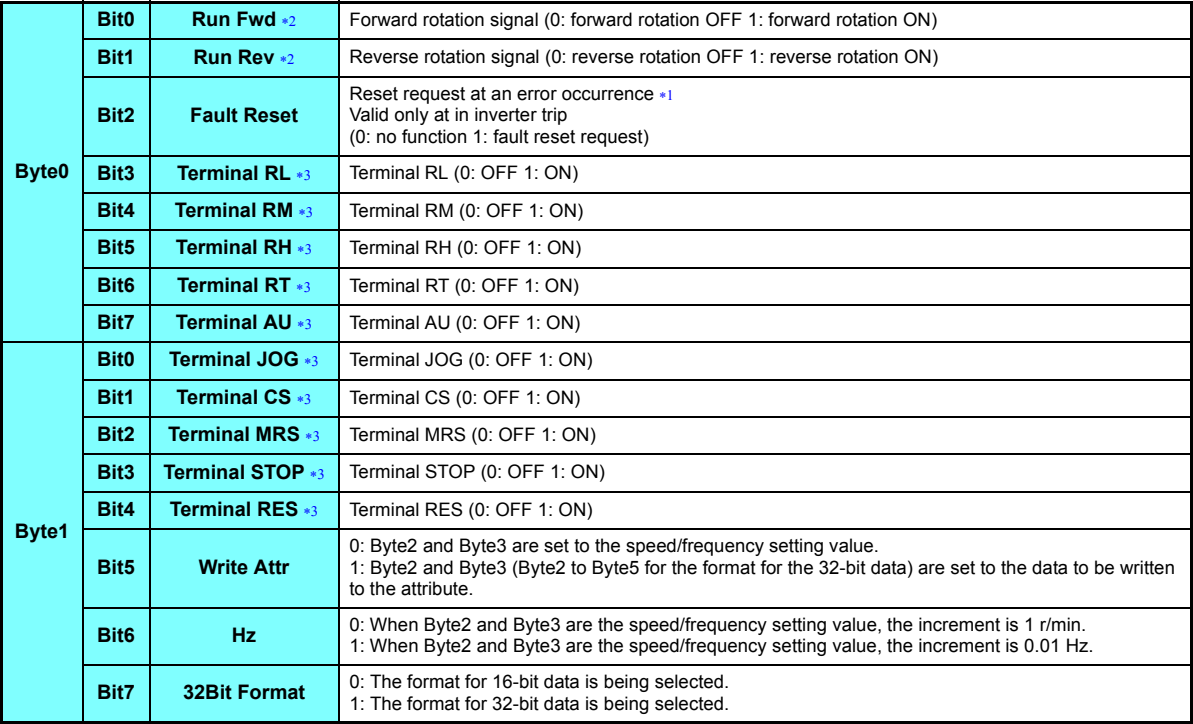

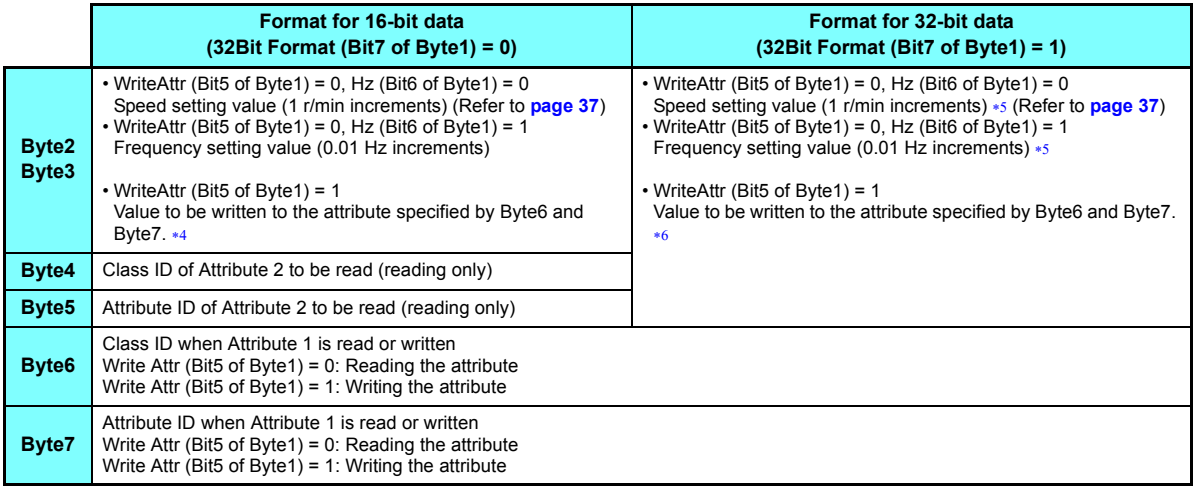

<span id="page-55-1"></span>The communication continues during the error reset of the inverter.

<span id="page-55-0"></span>If both Run Fwd and Run Rev are ON, the start signal is not changed. (The previous status remains unchanged.)

<span id="page-55-2"></span> Using **Pr.180 to Pr.189**, input signals assigned to the device numbers can be changed. Some signals are not controllable via network depending on the settings of **Pr.338 and Pr.339**. For example, Bit4 of Byte1 (terminal RES function) cannot be controlled via network when **Pr.189** is set to the initial value (RES signal).

For the details of Pr.180 to Pr.189, Pr.338, and Pr.339, refer to the Instruction Manual (Detailed) of the inverter.

<span id="page-55-3"></span>The setting value exceeding the data size of the target attribute is invalid. When the data size is 1 byte, the value set in Byte3 is invalid.

<span id="page-55-4"></span>For the speed/frequency setting value, the set values only in Byte2 and Byte3 are valid. The set values in Byte4 and Byte5 are invalid.

<span id="page-55-5"></span> The setting value exceeding the data size of the target attribute is invalid. When the data size is 1 byte, the values set in Byte3, Byte4, and Byte5 are invalid.

#### $\blacklozenge$  Input Instance 177 (inverter  $\rightarrow$  master)

When using Input Instance 177, set Output Instance to 127.

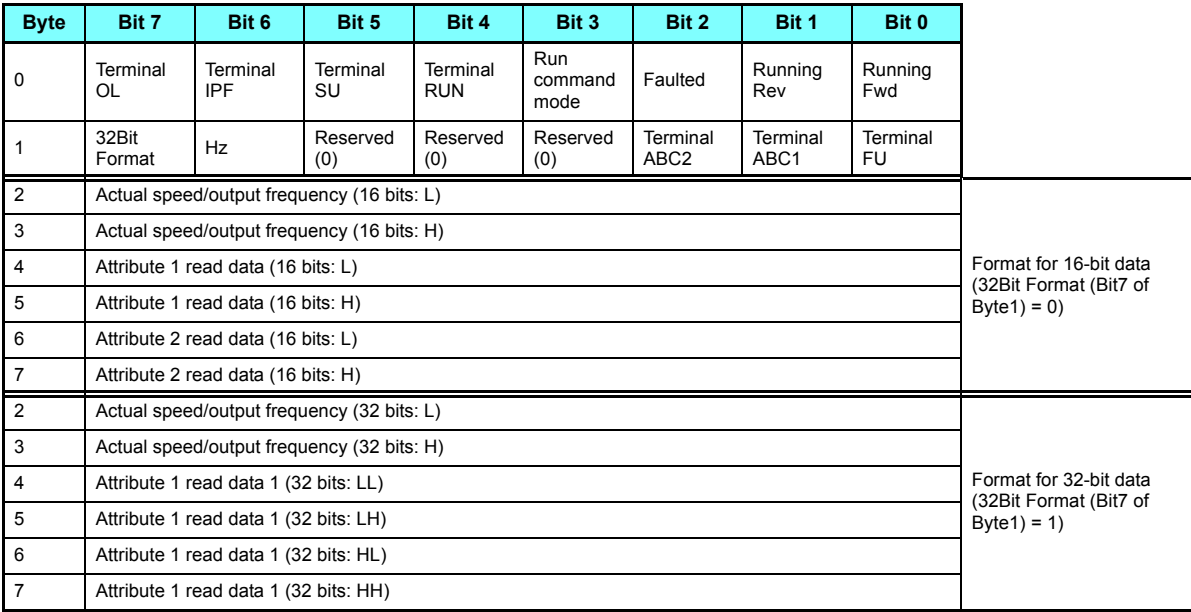

### • Input Instance 177 details

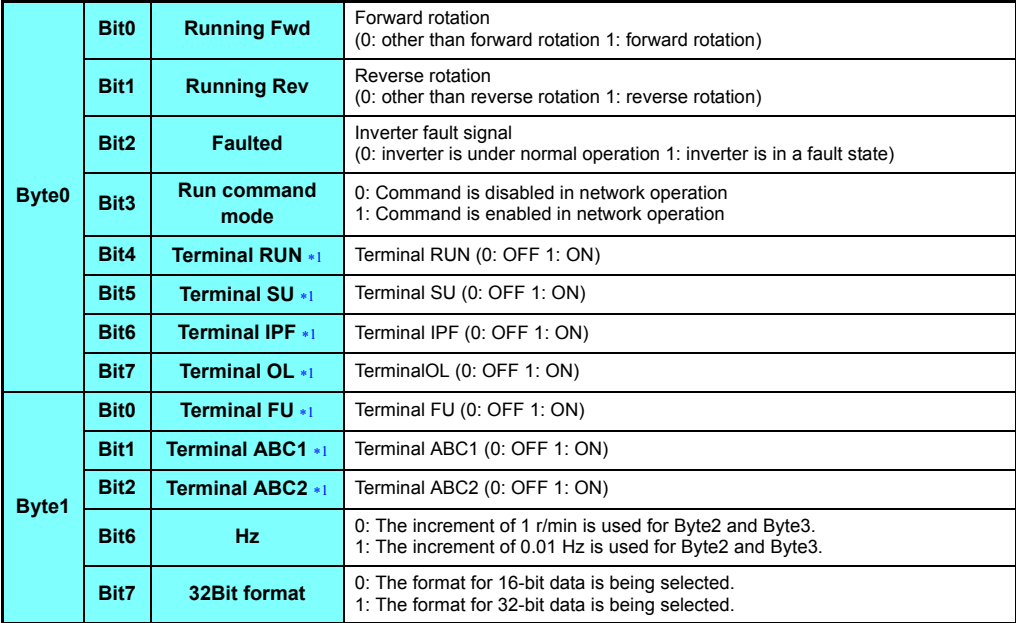

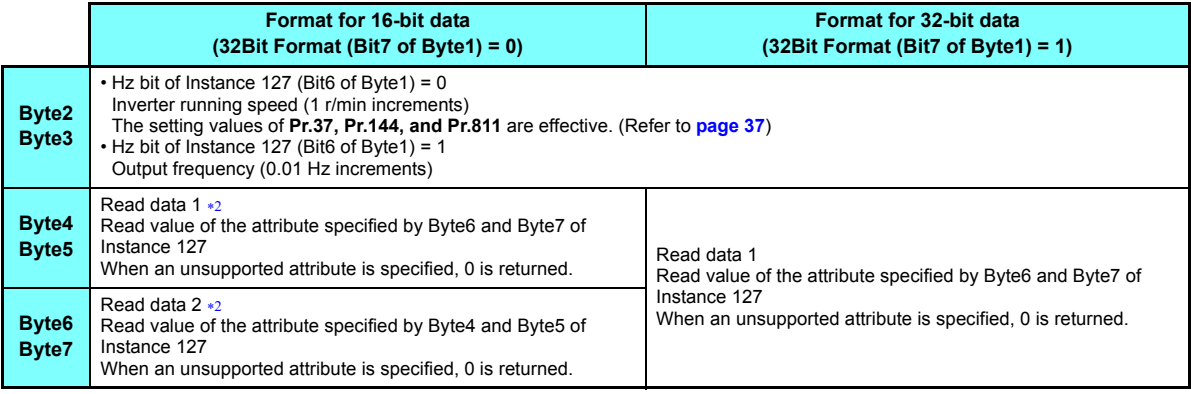

<span id="page-58-0"></span> Using **Pr.190 to Pr.196**, output signals assigned to the device numbers can be changed. For the details of **Pr.190 to Pr.196**, refer to the Instruction Manual (Detailed) of the inverter.

<span id="page-58-1"></span> $*2$  If the value to be read exceeds two bytes, 0xFFFF is returned to the master.

# 7.2 Message communication (Explicit message connection)

## <span id="page-59-0"></span>**7.2.1 Class 0x01 (Identity-Object)**

## ◆ Class 0x01 Instance 0

[Attribute]

#### **Class 0x01 Instance 0**

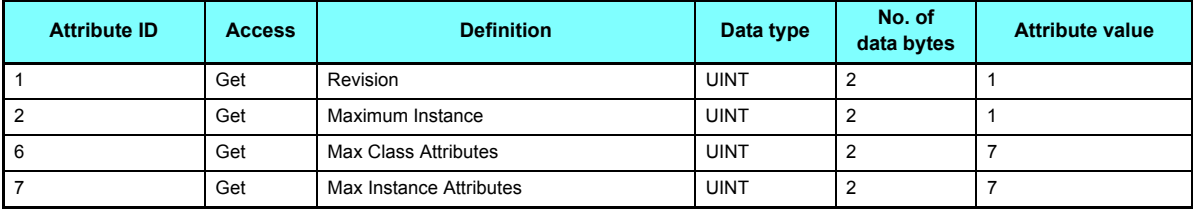

[Service]

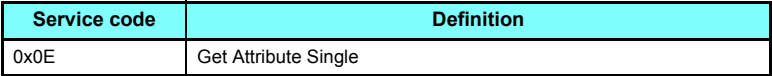

## <span id="page-60-0"></span>◆ Class 0x01 Instance 1

[Attribute]

**Class 0x01 Instance 1**

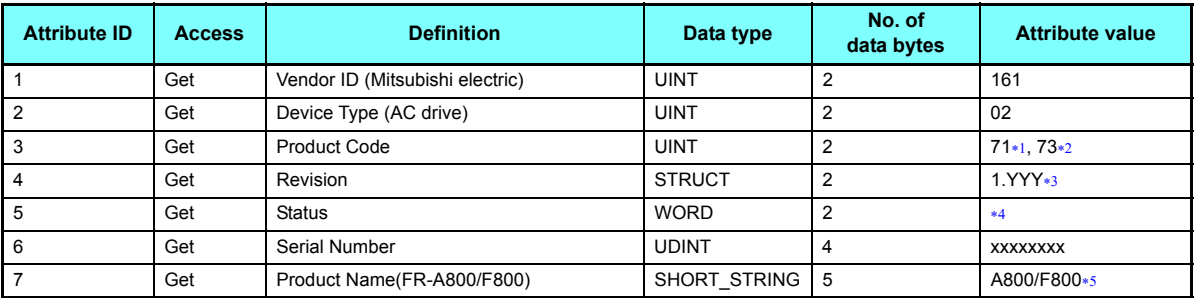

<span id="page-60-6"></span>The value indicates that the option is connected to the FR-A800 series.

<span id="page-60-7"></span>The value indicates that the option is connected to the FR-F800 series.

<span id="page-60-1"></span>\*3 High byte of hexadecimal word data means integer, and low byte means decimal. For example, when the read data is 0x010A, it means version 1.010.

<span id="page-60-4"></span>Bit definition

Bit 0: 0 = allocated, 1 = not allocated, Bit 2: always 0, Bit 8: 1 = alarm occurrence, Bit 9: always 0, Bit 10: 1 = LED is flickering red, Bit 11: 1 = LED is lit red

 The actual data are 0x04, 0x41, 0x38, 0x30, 0x30 when the option is connected to the FR-A800 series. The actual data are 0x04, 0x46, 0x38, 0x30, 0x30 when the option is connected to the FR-F800 series. 0x04 means 4 byte data, and the rest means ASCII code of "A800"/"F800".

<span id="page-60-5"></span>[Service]

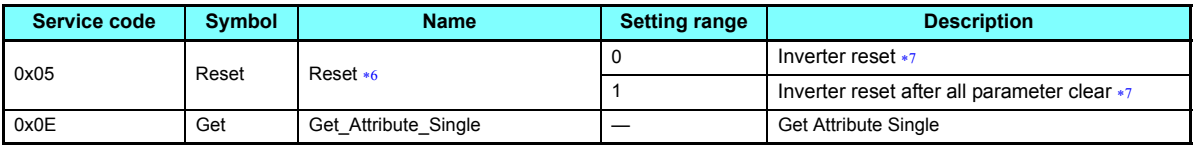

<span id="page-60-2"></span>As set in **Pr. 75**. Refer to the Instruction Manual (Detailed) of the inverter for details of **Pr. 75**.

<span id="page-60-3"></span>If the inverter does not accept the command, neither inverter reset nor all parameter clear will be performed.

## <span id="page-61-0"></span>**7.2.2 Class 0x03 (DeviceNet Object)**

## ◆ Class 0x03 Instance 1

[Attribute]

#### **Class 0x03 Instance 1**

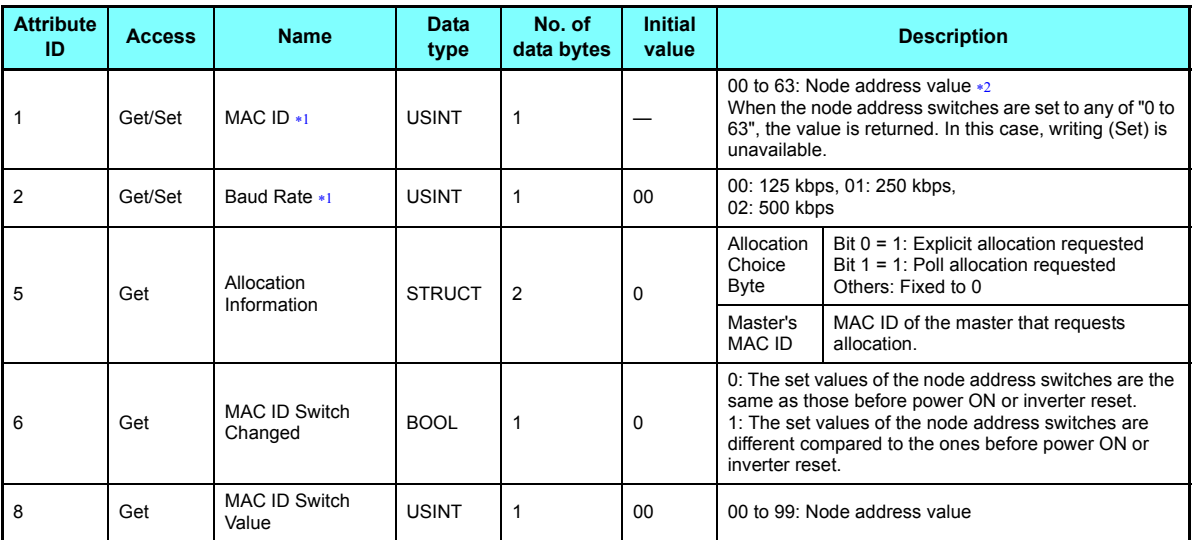

<span id="page-61-2"></span><span id="page-61-1"></span>Can be read with Class 0x67 Instance 1 Attribute 45 and 46 also. (Refer to **[page 88](#page-88-1)**)

 To enable the MAC ID, set the node address switches to "64 or higher". (Refer to **[page 16](#page-16-0)**.) The setting value is applied to bit 0 to 5 of **Pr.345**.

## [Service]

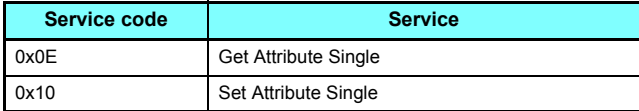

## <span id="page-63-0"></span>**7.2.3 Class 0x04 (Assembly Object)**

[Attribute]

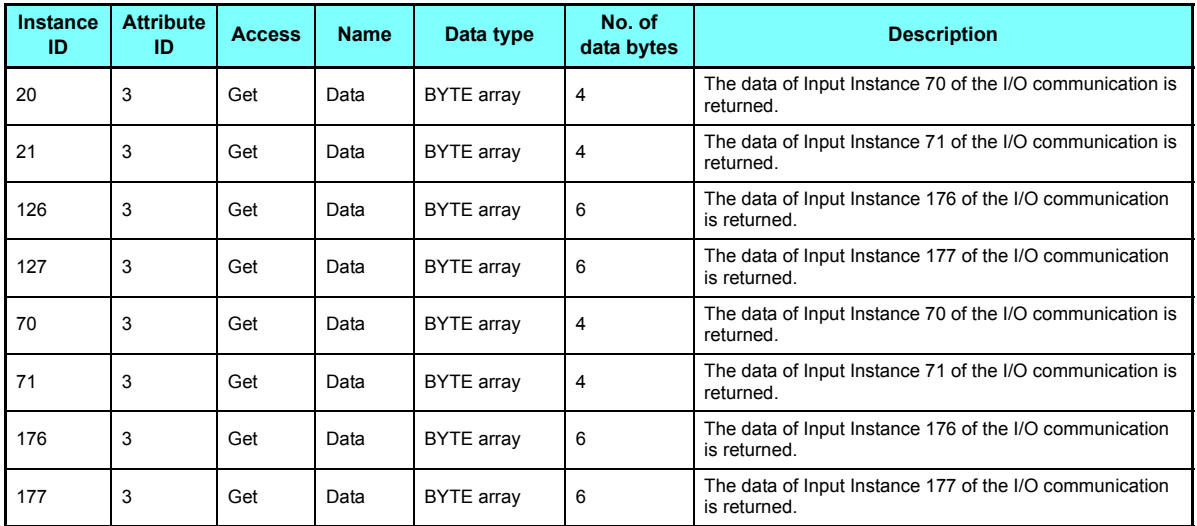

## [Service]

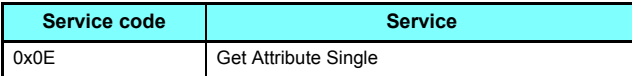

**7**

## <span id="page-64-0"></span>**7.2.4 Class 0x05 (DeviceNet connection object)**

FR-A8ND supports only Polled I/O and Explicit Msg, not Bit-Strobed I/O. In addition, Instance 4 to 6 are Explicit messaging Instance.

### Class 0x05 Instance 1 attribute (Explicit messaging connection)

#### **Class 0x05 Instance 1**

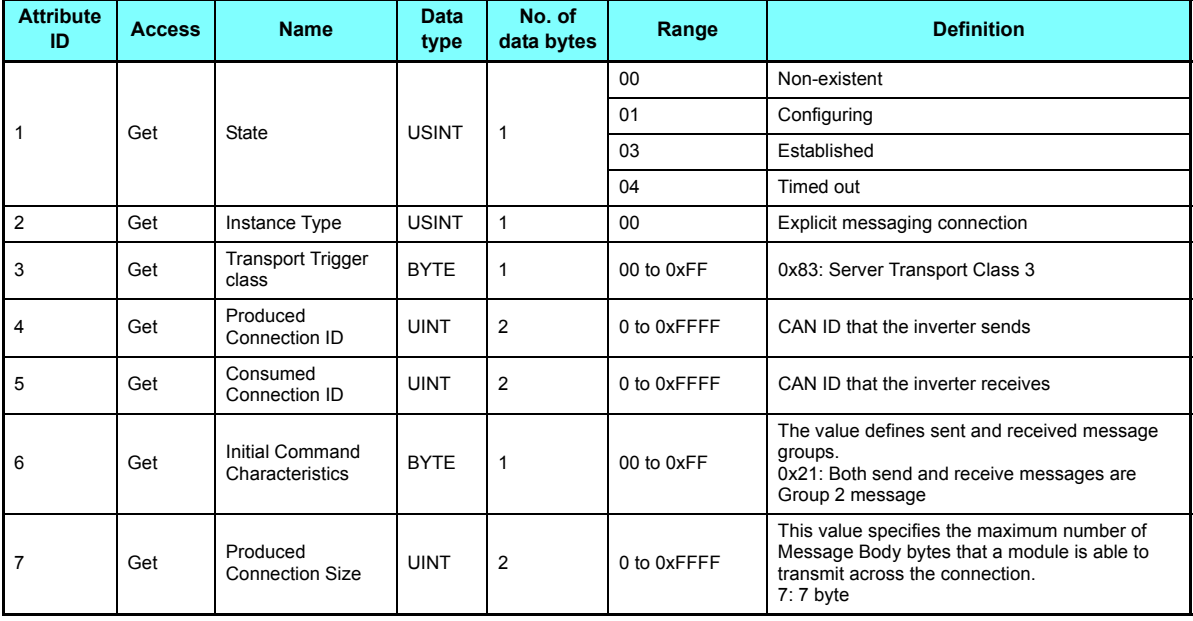

#### **Class 0x05 Instance 1**

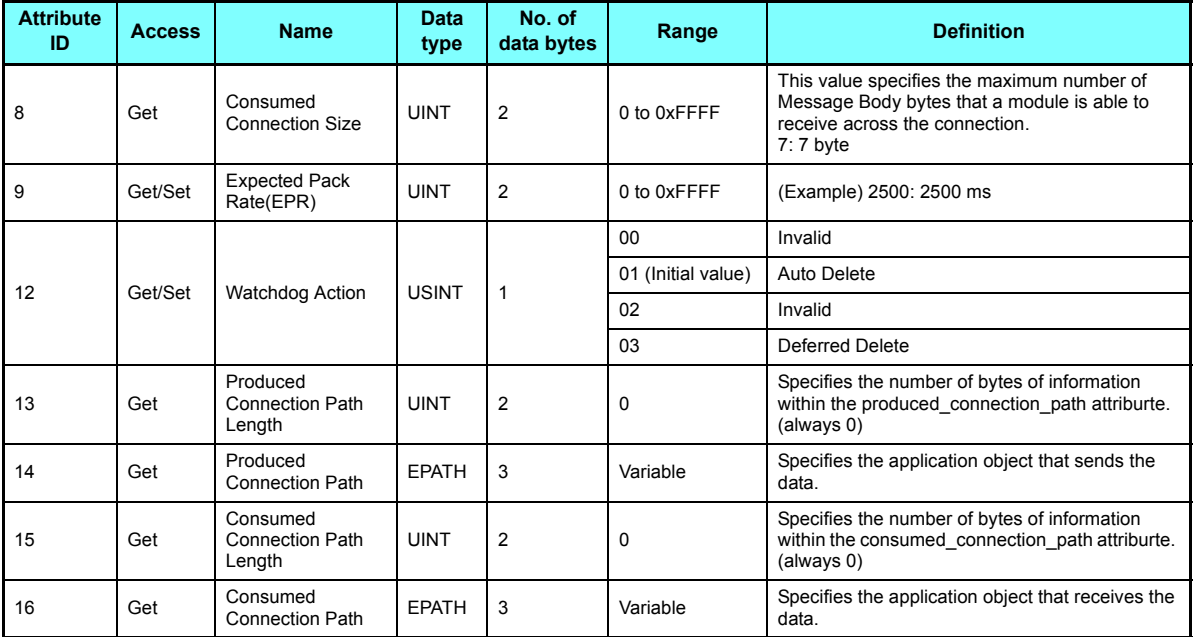

**[OBJECT MAP](#page-45-4) 65**

### ◆ Class 0x05 Instance 2 attribute (Polled I/O connection)

**Class 0x05 Instance 2**

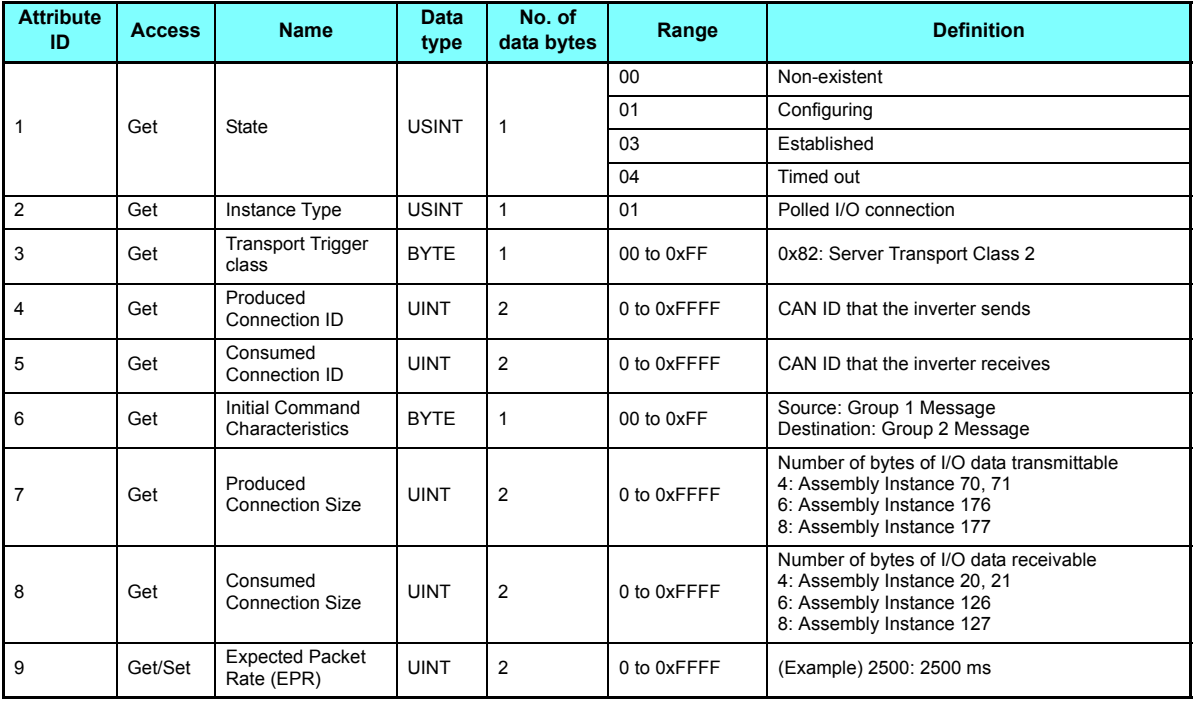

#### **Class 0x05 Instance 2**

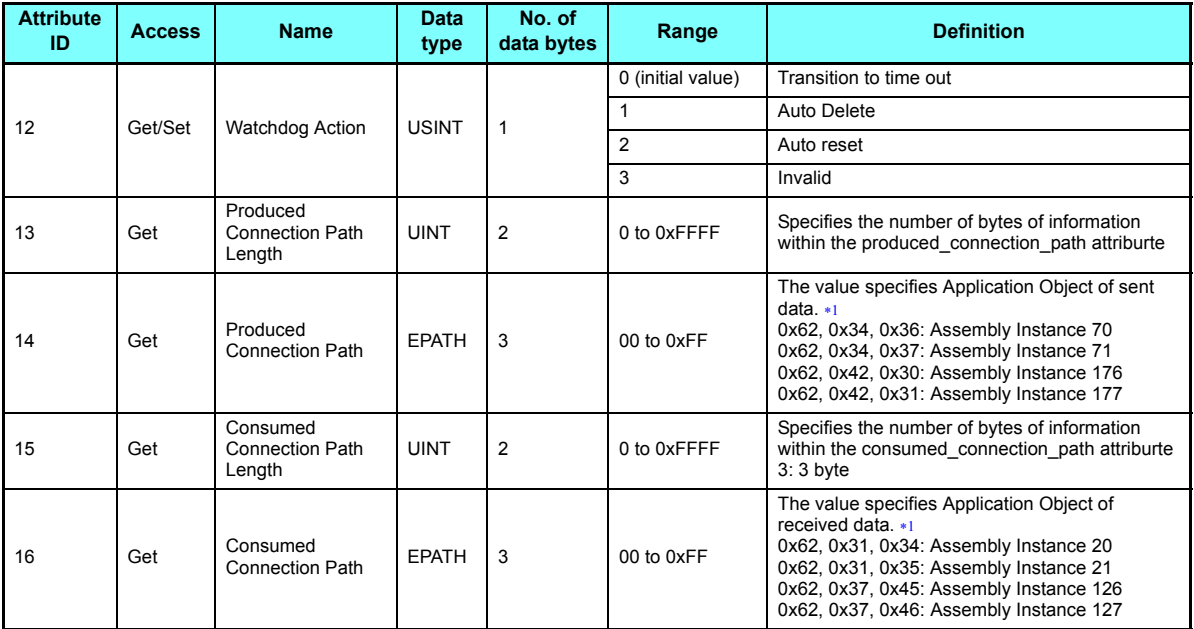

**[OBJECT MAP](#page-45-4)**

<span id="page-68-0"></span> Since 2-byte data is sent and received for Polling I/O message communication, the lowest byte is 0x00. Produced Connection Path and Consumed Connection Path specifies Application Object of sent and received data. The format is below.

0x62 0xMM 0xNN

Logic address Application Object data. This is ASCII Code which shows input/output instance value (hexadecimal).

(Example) When Output Instance 21 and Input Instance 71 are used as sent and receive data

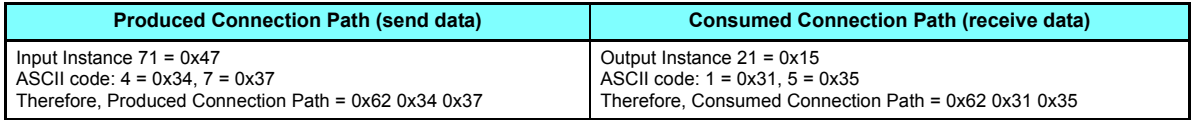

For changing Input Output Assembly, refer to **[page 72](#page-72-1)**.

### Class 0x05 Instance 4, 5, 6 attribute (Explicit messaging connection)

**Class 0x05 Instance 4, 5, 6**

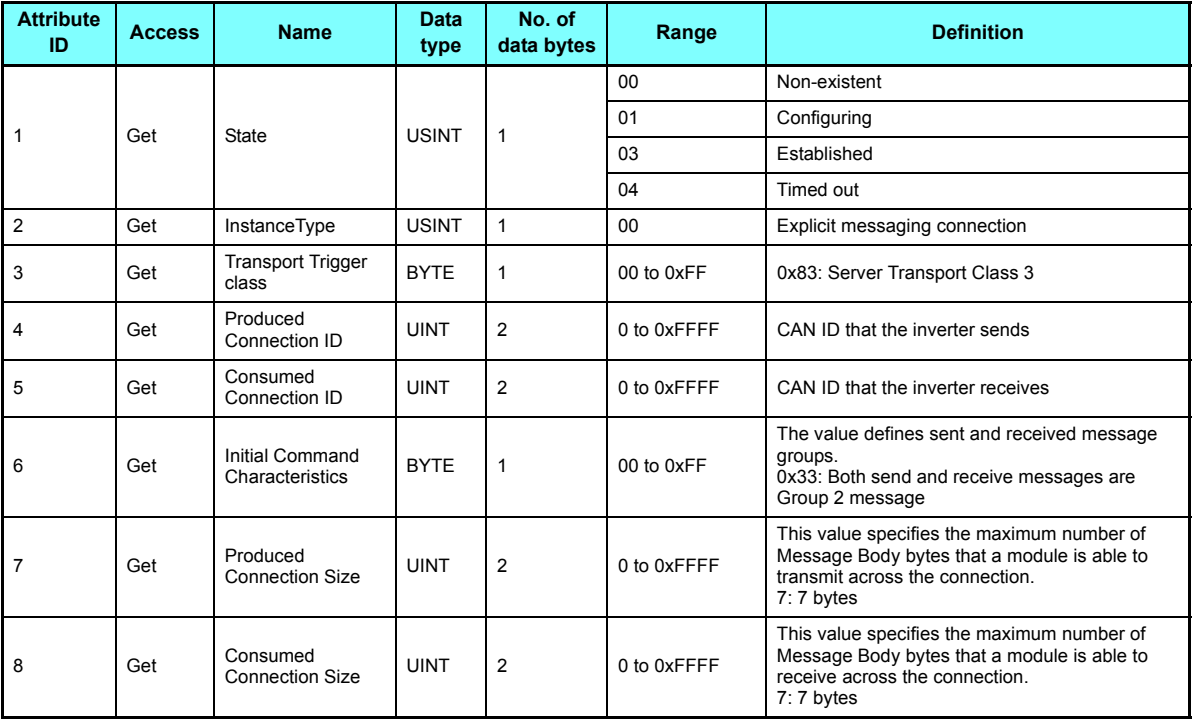

**Class 0x05 Instance 4, 5, 6**

| <b>Attribute</b><br>ID | <b>Access</b> | <b>Name</b>                                  | <b>Data</b><br>type | No. of<br>data bytes | Range              | <b>Definition</b>                                                                                             |
|------------------------|---------------|----------------------------------------------|---------------------|----------------------|--------------------|----------------------------------------------------------------------------------------------------|
| 9                      | Get/Set       | <b>Expected Pack</b><br>Rate(EPR)            | <b>UINT</b>         | $\overline{2}$       | 0 to 0xFFFF        | (Example) 2500: 2500 ms                                                                                       |
| 12                     | Get/Set       | <b>Watchdog Action</b>                       | <b>USINT</b>        | 1                    | 00, 02             | Invalid                                                                                                    |
|                        |               |                                              |                     |                      | 01 (Initial value) | Auto Delete                                                                                                   |
|                        |               |                                              |                     |                      | 03                 | Deferred Delete                                                                                               |
| 13                     | Get           | Produced<br><b>Connection Path</b><br>Length | <b>UINT</b>         | $\overline{2}$       | 0                  | Specifies the number of bytes of information<br>within the produced connection path attriburte.<br>(always 0) |
| 14                     | Get           | Produced<br><b>Connection Path</b>           | <b>EPATH</b>        | 3                    | Variable           | Specifies the application object that sends the<br>data.                                                      |
| 15                     | Get           | Consumed<br><b>Connection Path</b><br>Length | <b>UINT</b>         | $\overline{2}$       | 0                  | Specifies the number of bytes of information<br>within the consumed connection path attriburte.<br>(always 0) |
| 16                     | Get           | Consumed<br><b>Connection Path</b>           | <b>EPATH</b>        | 3                    | Variable           | Specifies the application object that receives the<br>data.                                                   |

#### Class 0x05 Instance 1, 2, 4, 5, 6 service

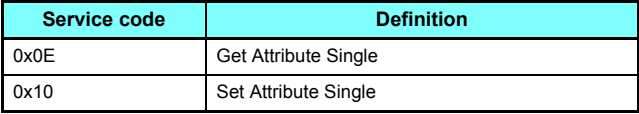

# <span id="page-71-0"></span>**7.2.5 Class 0x28 (Motor data object)**

### ◆ Class 0x28 Instance 1

[Attribute]

#### **Class 0x28 Instance 1**

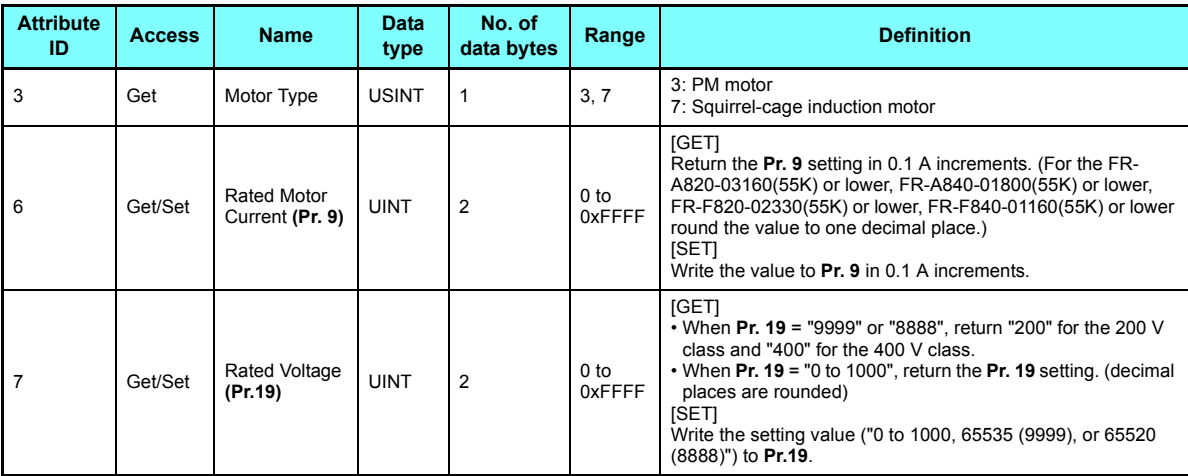

#### [Service]

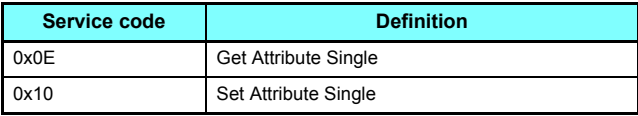
# <span id="page-72-0"></span>**7.2.6 Class 0x29 (Control supervisor object)**

### <span id="page-72-1"></span>◆ Class 0x29 Instance 1

[Attribute]

### **Class 0x29 Instance 1**

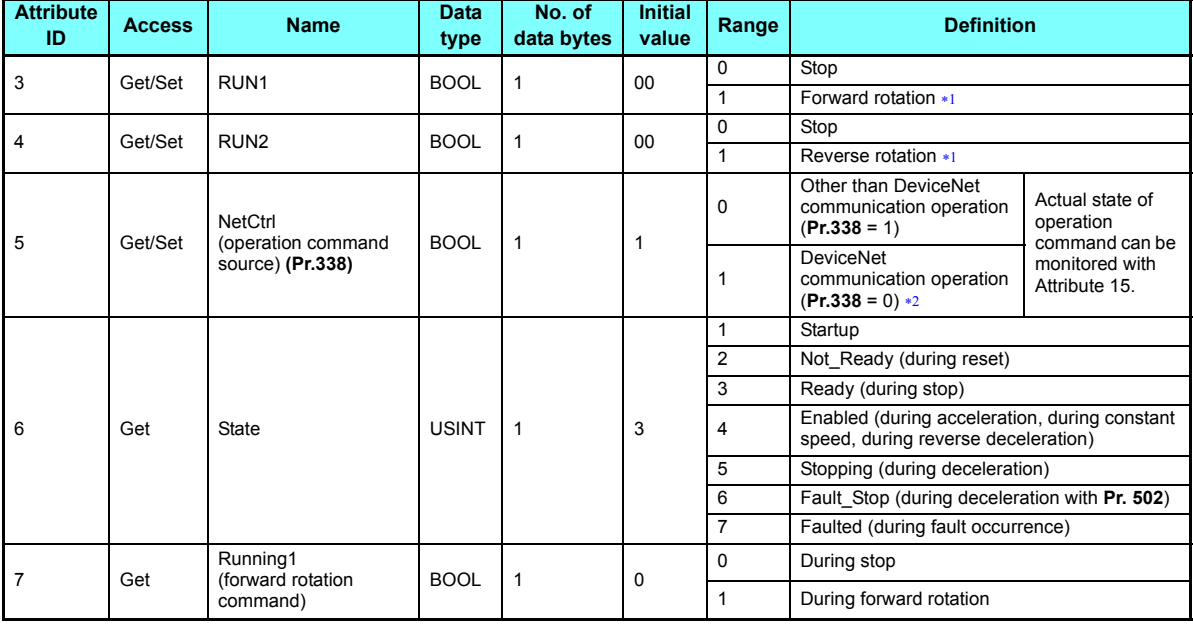

#### **Class 0x29 Instance 1**

<span id="page-73-7"></span>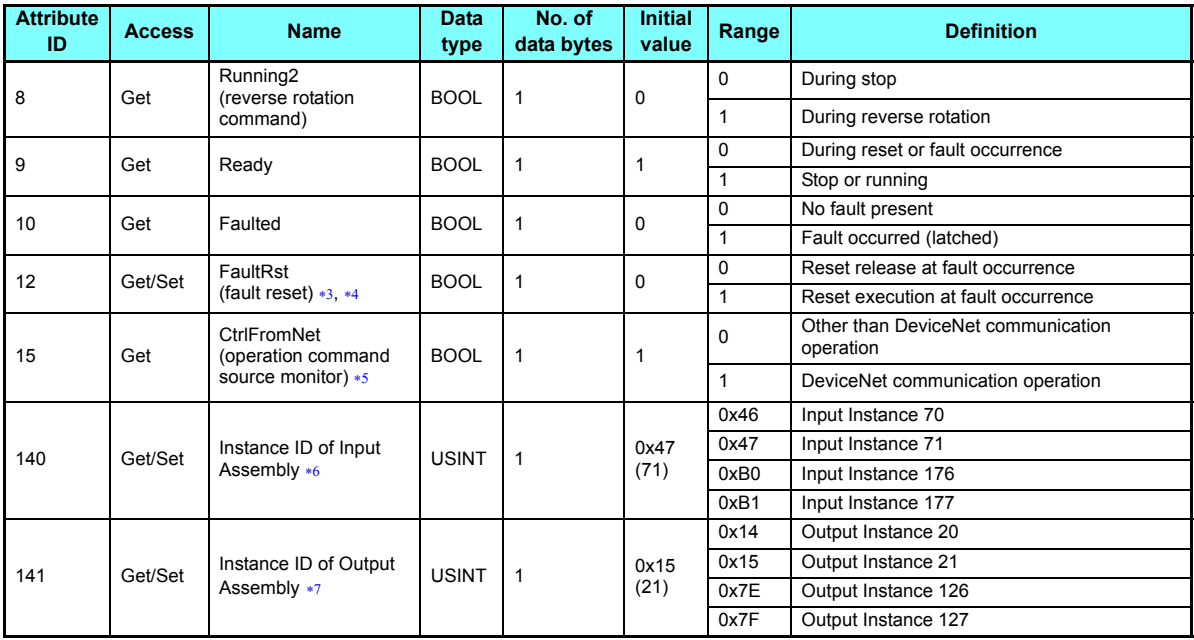

<span id="page-73-0"></span>If both Run1 and Run2 are turned ON, the start signal is not changed. (The previous status remains unchanged.)

<span id="page-73-1"></span>The value cannot be written while the inverter is running.

<span id="page-73-2"></span>After reset with 01 set, this value must be set to 00 before inverter reset may be performed.

<span id="page-73-4"></span><span id="page-73-3"></span>The communication continues during the error reset of the inverter.

This data is only updated after inverter reset or power-ON reset.

<span id="page-73-5"></span>When this ID is set, it is reflected to bit 7 to 11 of **Pr. 346** and Class 0x05 Instance 2 Attribute 7, 13, 14.

<span id="page-73-6"></span>When this ID is set, it is reflected to bit 2 to 6 of **Pr. 346** and Class 0x05 Instance 2 Attribute 8, 15, 16.

### [Service]

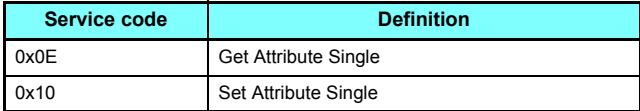

# <span id="page-75-0"></span>**7.2.7 Class 0x2A (AC drive object)**

### ◆ Class 0x2A Instance 1

[Attribute]

#### **Class 0x2A Instance 1**

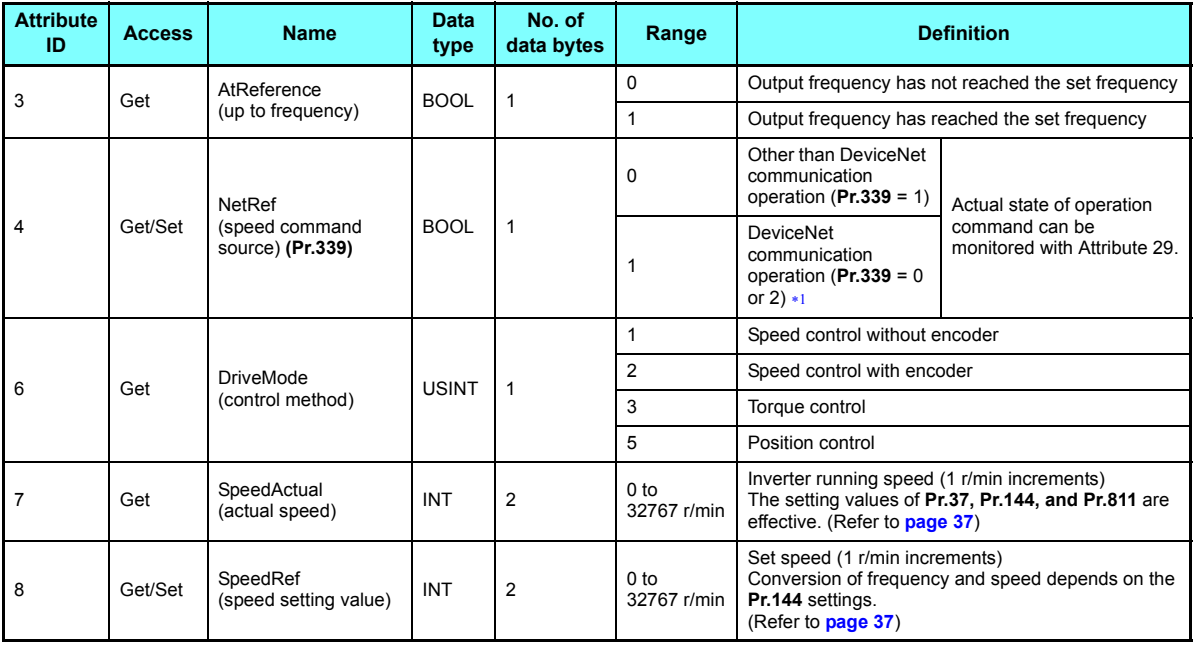

**Class 0x2A Instance 1**

| <b>Attribute</b><br>ID | <b>Access</b> | <b>Name</b>                                     | Data<br>type | No. of<br>data bytes | Range                          | <b>Definition</b>                                                                                                    |
|------------------------|---------------|-------------------------------------------------|--------------|----------------------|--------------------------------|----------------------------------------------------------------------------------------------------|
| 9                      | Get           | CurrentActual<br>(output current)               | <b>INT</b>   | $\overline{2}$       | 0 <sub>to</sub><br>3276.7 A    | The output current is monitored in 0.1 A increments.                                                                          |
| 15                     | Get           | PowerActual<br>(output power)                   | <b>INT</b>   | $\overline{2}$       | 0 <sub>to</sub><br>65535 W     | Output power is monitored in 1 W increments.                                                                                  |
| 17                     | Get           | OutputVoltage<br>(output voltage)               | <b>INT</b>   | $\overline{2}$       | 0 <sub>to</sub><br>3276.7 V    | The output voltage is monitored in 0.1 V increments.                                                                          |
| 18                     | Get/Set       | AccelTime<br>(acceleration time)                | <b>UINT</b>  | 2                    | 0 <sub>to</sub><br>65535 ms    | Acceleration time = $Pr.7 \times (Pr.18 / Pr.20)$<br>Set the increments in ms regardless of the Pr.21<br>setting.             |
| 19                     | Get/Set       | DecelTime<br>(deceleration time)                | <b>UINT</b>  | $\overline{2}$       | 0 <sub>to</sub><br>65535 ms    | Deceleration time = $Pr.8 \times (Pr.18 / Pr.20)$<br>Set the increments in ms regardless of the Pr.21<br>setting.             |
| 20                     | Get/Set       | LowSpdLimit<br>(minimum frequency)<br>(Pr.2)    | <b>UINT</b>  | $\overline{2}$       | 0 <sub>to</sub><br>65535 r/min | Minimum speed (1 r/min increments)<br>Conversion of frequency and speed depends on the<br>Pr.144 settings. (Refer to page 37) |
| 21                     | Get/Set       | HighSpdLimit<br>(maximum frequency)<br>(Pr.18)  | <b>UINT</b>  | $\overline{2}$       | 0 <sub>to</sub><br>65535 r/min | Maximum speed (1 r/min increments)<br>Conversion of frequency and speed depends on the<br>Pr.144 settings. (Refer to page 37) |
| 29                     | Get           | RefFromNet<br>(speed command<br>source monitor) | <b>BOOL</b>  | $\mathbf{1}$         | $\Omega$                       | Other than DeviceNet communication operation                                                                                  |
|                        |               |                                                 |              |                      |                                | DeviceNet communication operation                                                                                             |

#### **Class 0x2A Instance 1**

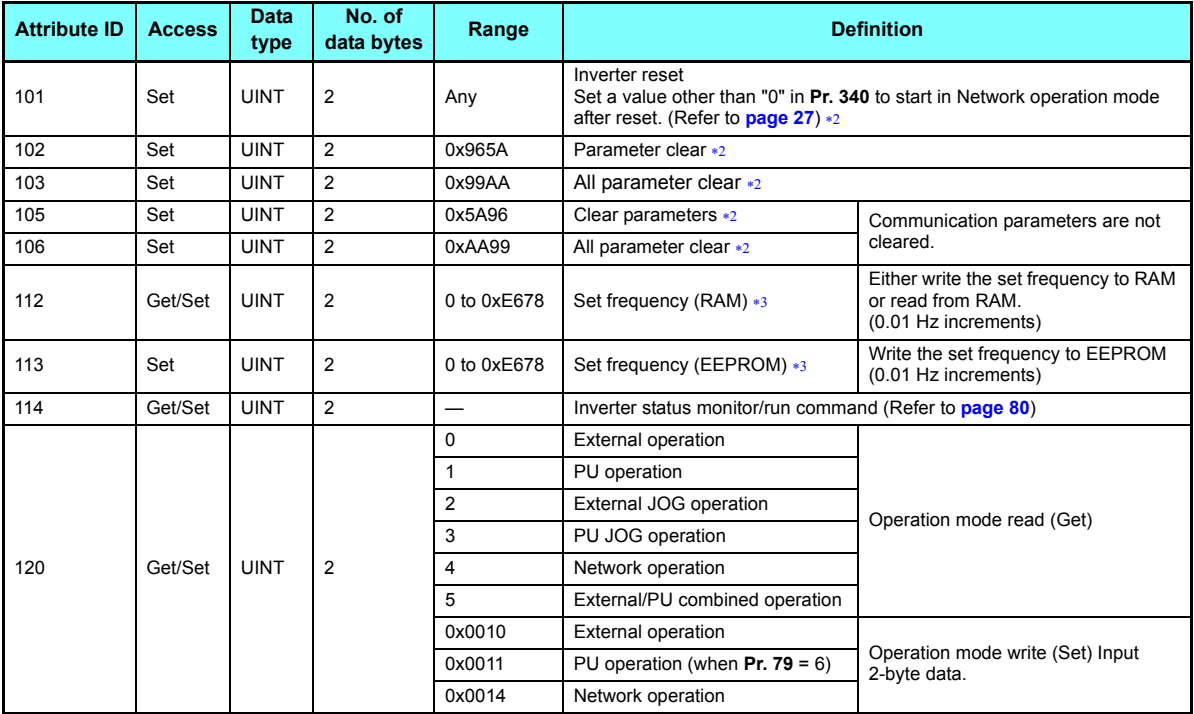

**7**

#### **Class 0x2A Instance 1**

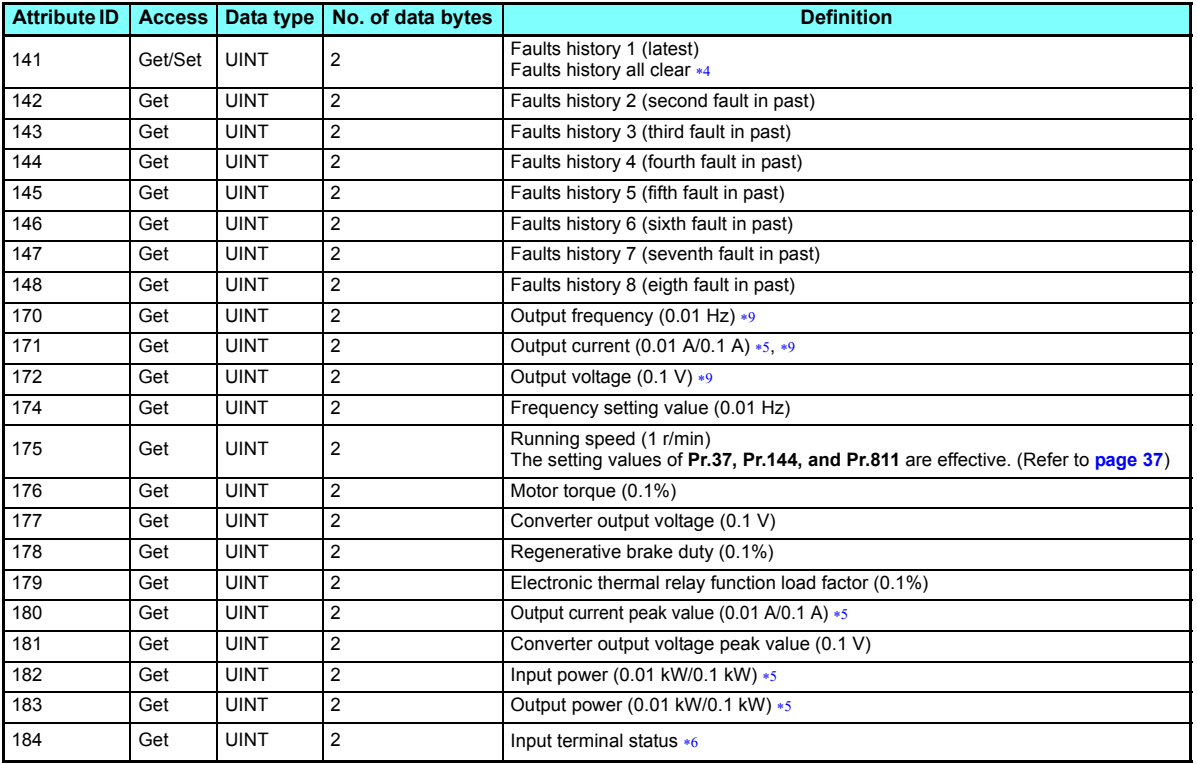

#### **Class 0x2A Instance 1**

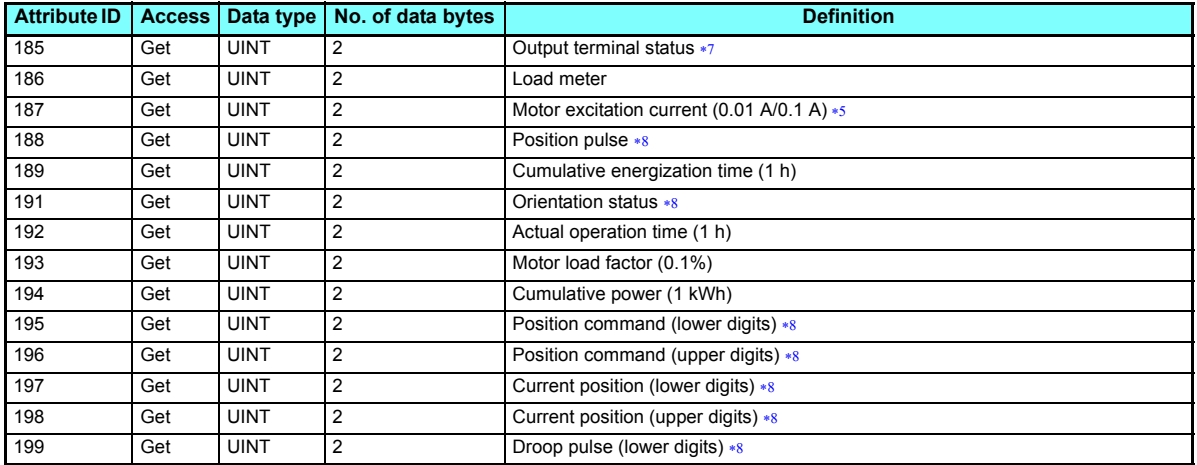

<span id="page-79-0"></span>The value cannot be written while the inverter is running.

<span id="page-79-1"></span>Error response is returned when the inverter will not accept the same order.

<span id="page-79-2"></span>The data written to Attribute 112, 113 can be read from Attribute 112.

<span id="page-79-5"></span><span id="page-79-3"></span>Writing any value will clear the fault records.

- The setting depends on the inverter capacity.
- <span id="page-79-6"></span> $*6$  Input terminal monitor details (when the terminal is ON: 1, when the terminal is OFF: 0, —: undetermined value) b<sub>15</sub>  $5$

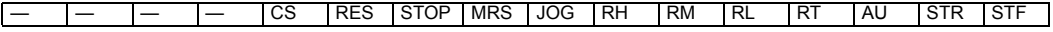

<span id="page-79-7"></span> $*7$  Output terminal monitor details (when the terminal is ON: 1, when the terminal is OFF: 0, —: undetermined value) b15b0

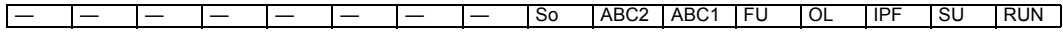

<span id="page-79-8"></span><span id="page-79-4"></span>Monitoring is available only for the FR-A800 series.

The monitored values are retained even if an inverter fault occurs. Resetting will clear the retained values.

**7**

### <span id="page-80-0"></span>• Inverter status monitor/bit map of run command

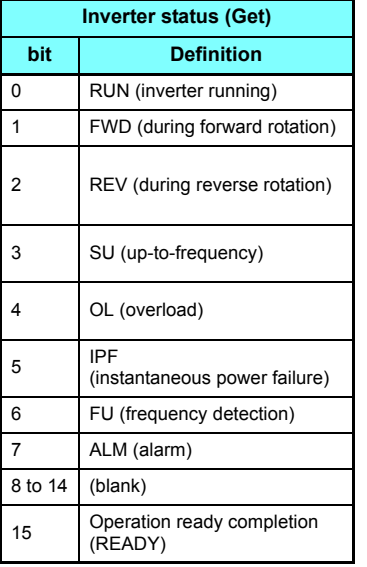

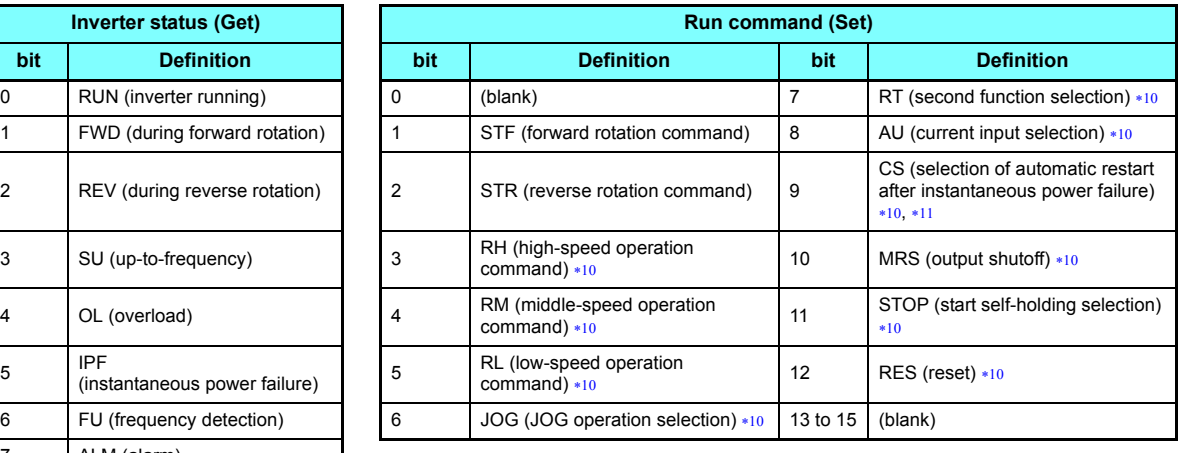

Signal names are initial values. Definitions change according to the **Pr. 180 to Pr. 189 (input terminal function selection)**.

\*11 For the FR-F800 series, no function is assigned in the initial setting.

<span id="page-80-2"></span><span id="page-80-1"></span>[Service]

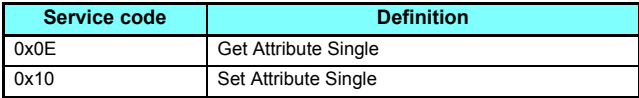

# **7.2.8 Class 0x66 (Extended object I)**

### ◆ Class 0x66 Instance 1

Set parameters of the inverter. The data type of each attribute is UINT, and the size is 2 bytes.

The usable parameters depend on the inverter. Refer to the Instruction Manual (Detailed) of the inverter for details of the parameters.

# **A** NOTE:

 • For parameter writing or reading, Class 0x70 to 0x79 (Extended object III) is recommended. (Refer to **[page 90](#page-90-0)**) [Attribute]

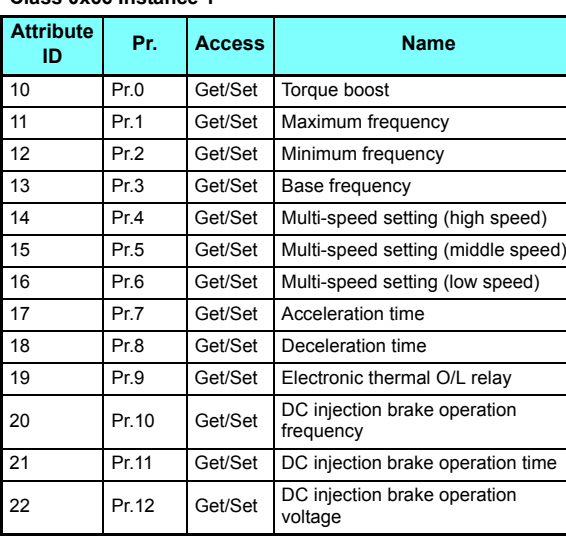

### **Class 0x66 Instance 1**

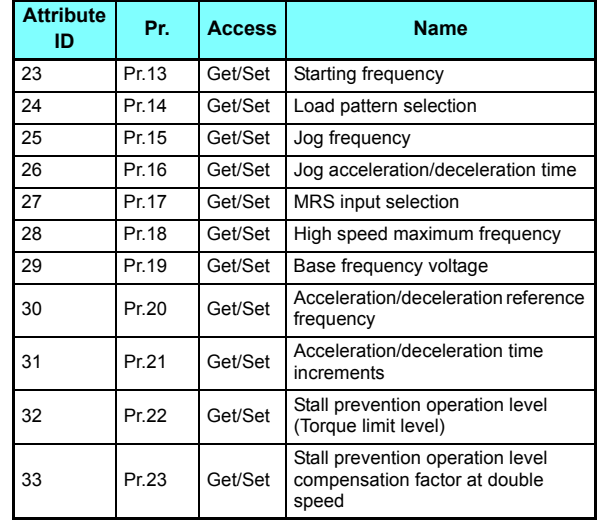

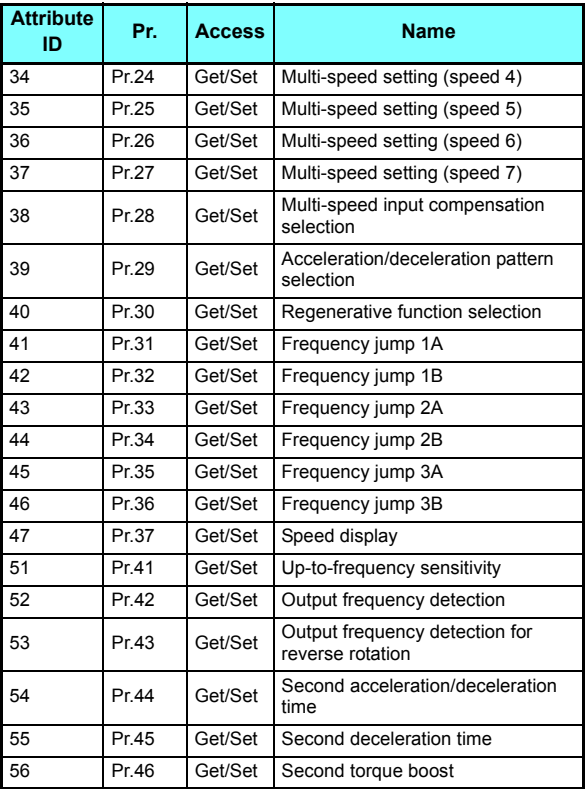

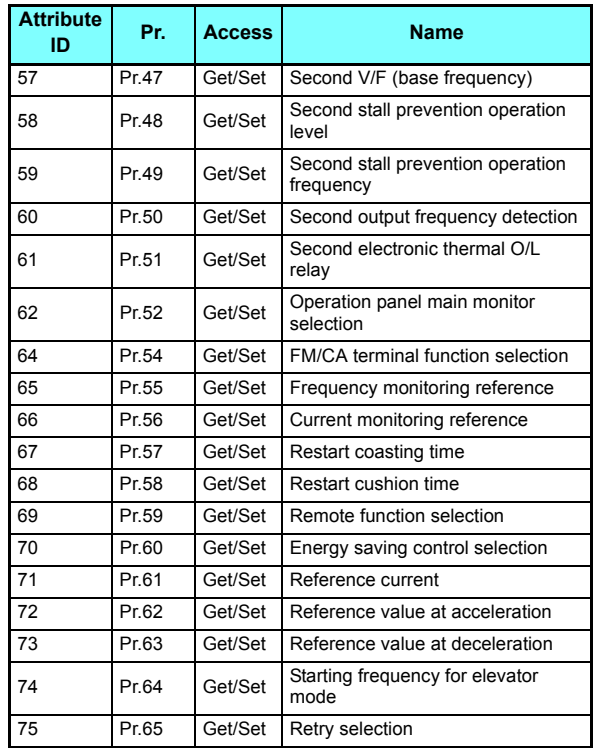

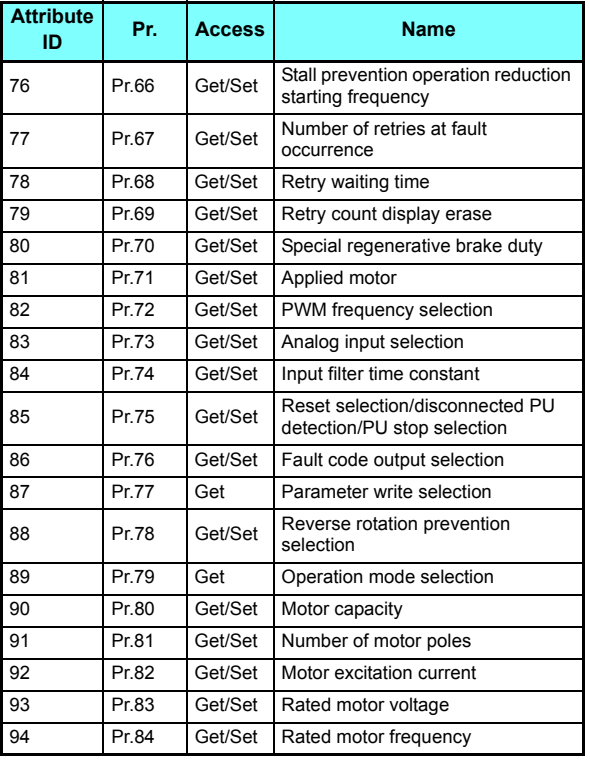

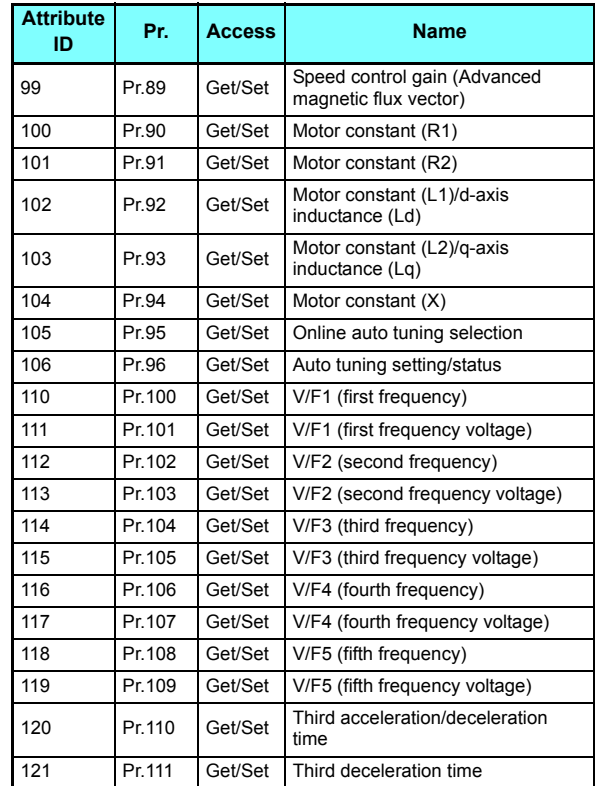

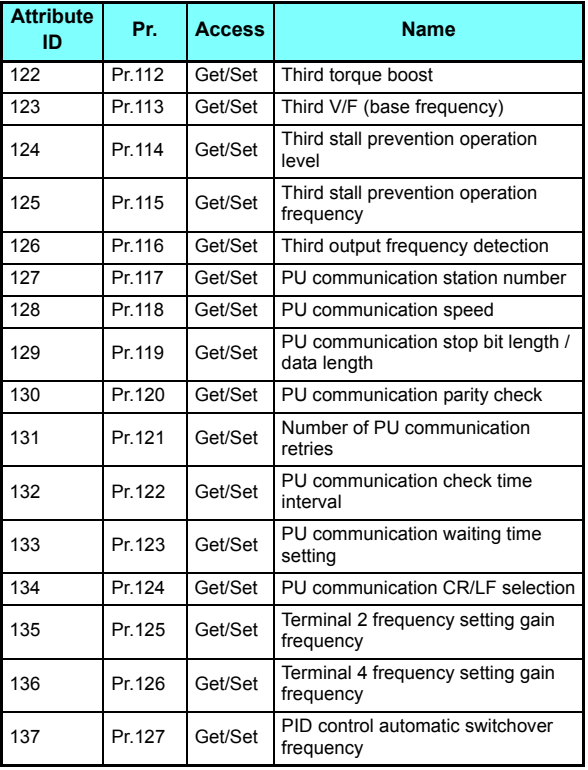

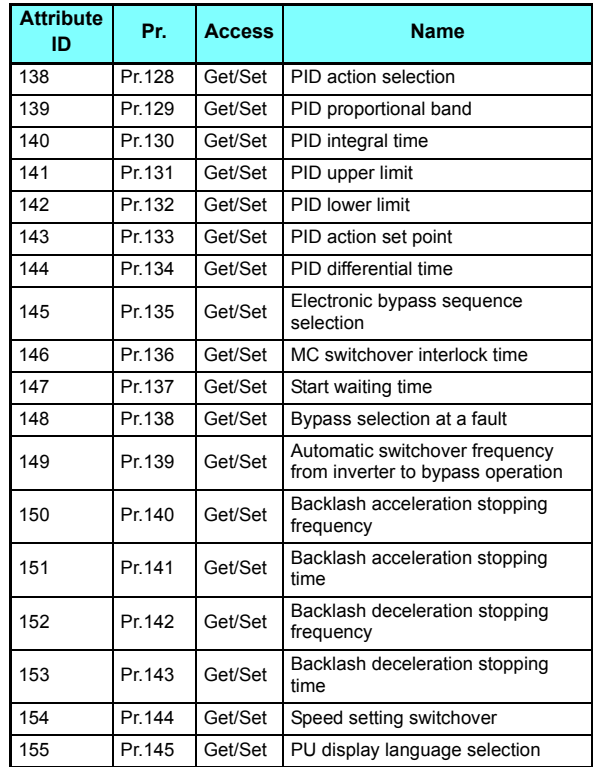

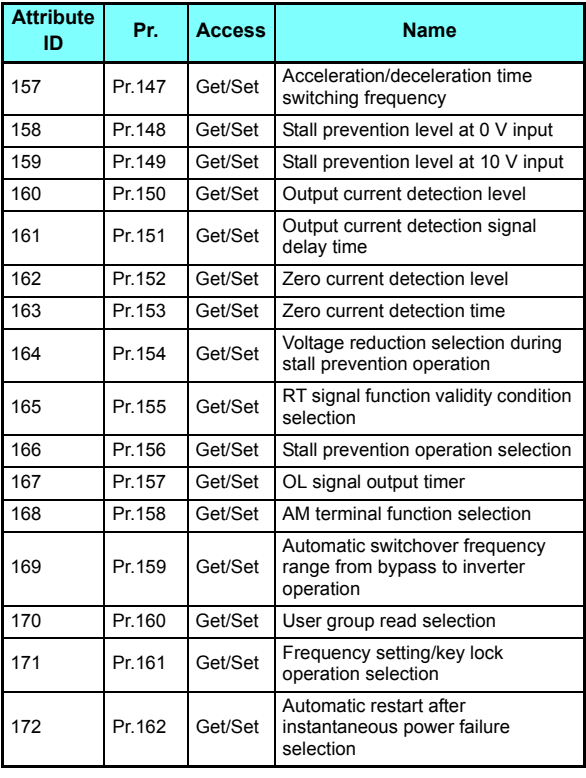

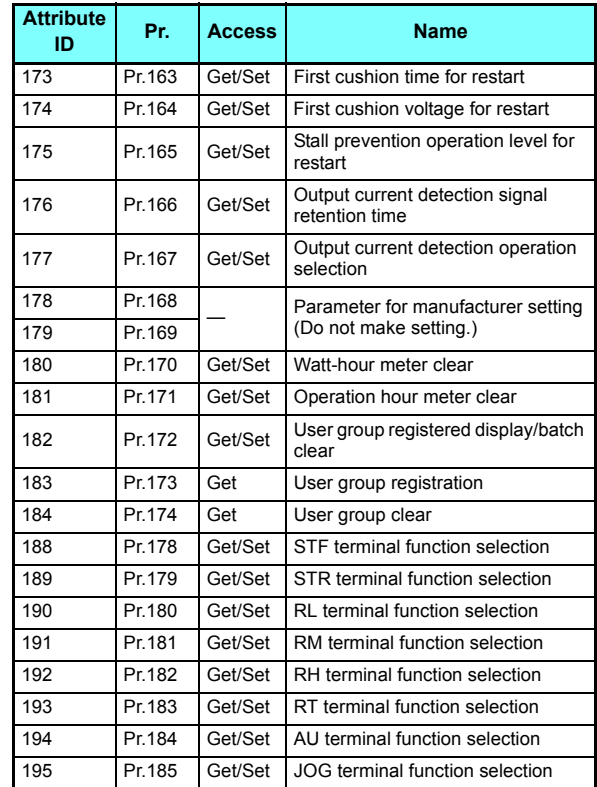

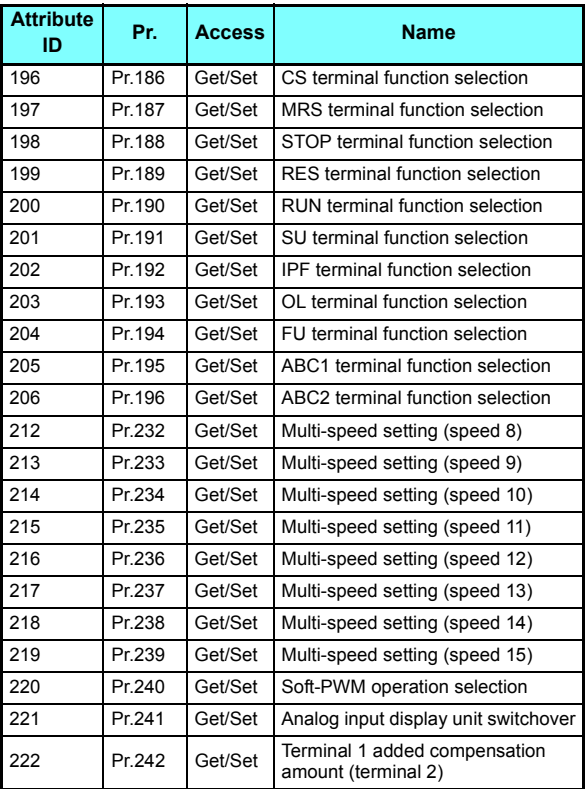

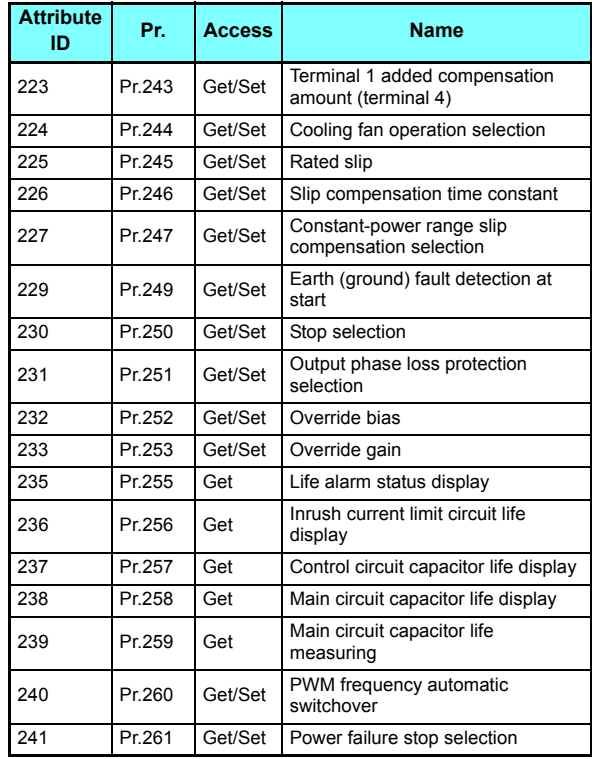

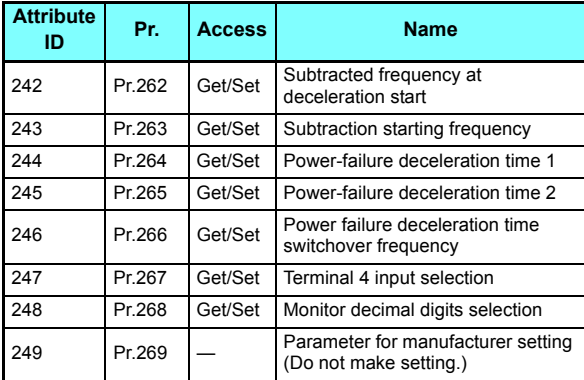

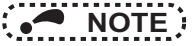

 • Values "8888" and "9999" displayed on the parameter unit indicate 65520 (0xFFF0) and 65535 (0xFFFF) respectively. [Service]

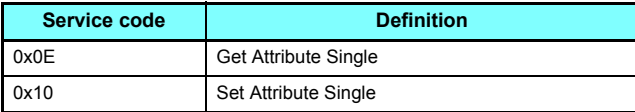

# **7.2.9 Class 0x67 (Extended object II)**

### ◆ Class 0x67 Instance 1

Set parameters of the inverter. The data type of each attribute is UINT, and the size is 2 bytes.

The usable parameters depend on the inverter. Refer to the instruction manual (Detailed) of the inverter of the parameters.

# **NOTE**

**Class 0x67 Instance 1**

 • For parameter writing or reading, Class 0x70 to 0x79 (Extended object III) is recommended. (Refer to **[page 90](#page-90-0)**) [Attribute]

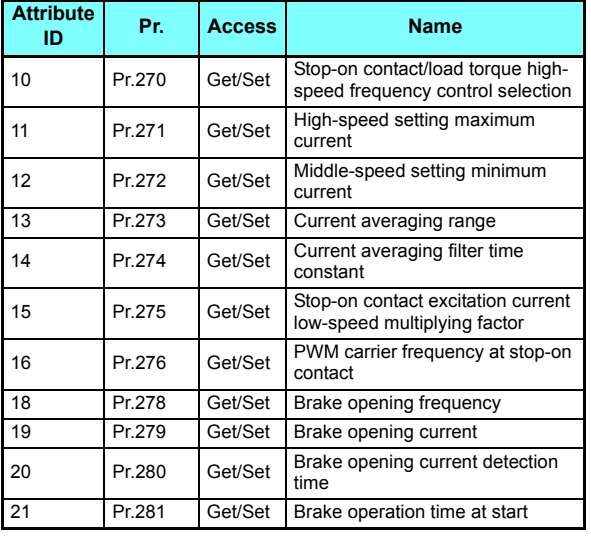

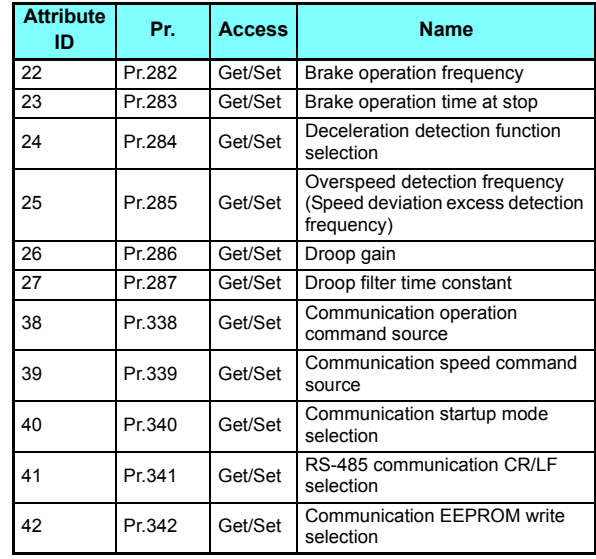

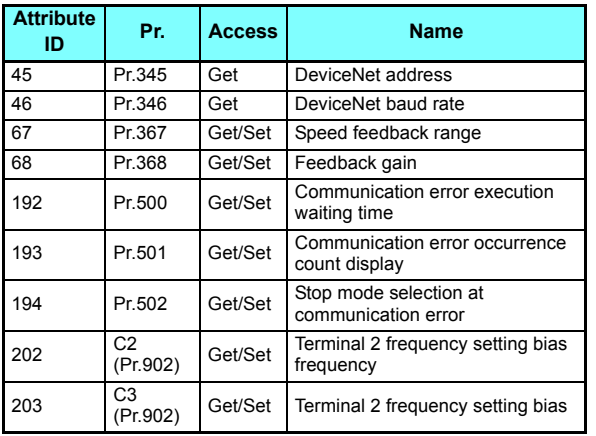

### **Class 0x67 Instance 1**

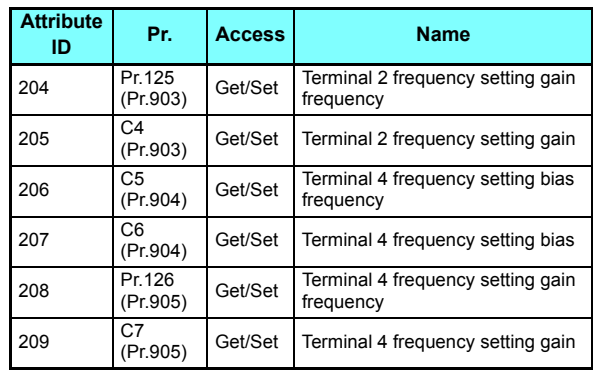

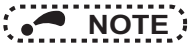

• Values "8888" and "9999" displayed on the parameter unit indicate 65520 (0xFFF0) and 65535 (0xFFFF) respectively.

[Service]

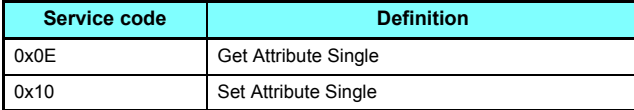

## <span id="page-90-0"></span>**7.2.10 Class 0x70 to 0x79 (Extended object III)**

### Class 0x70 to 0x79 Instance 1, 2

Set parameters of the inverter. Refer to the Instruction Manual (Detailed) of the inverter for details of the parameters. [Attribute]

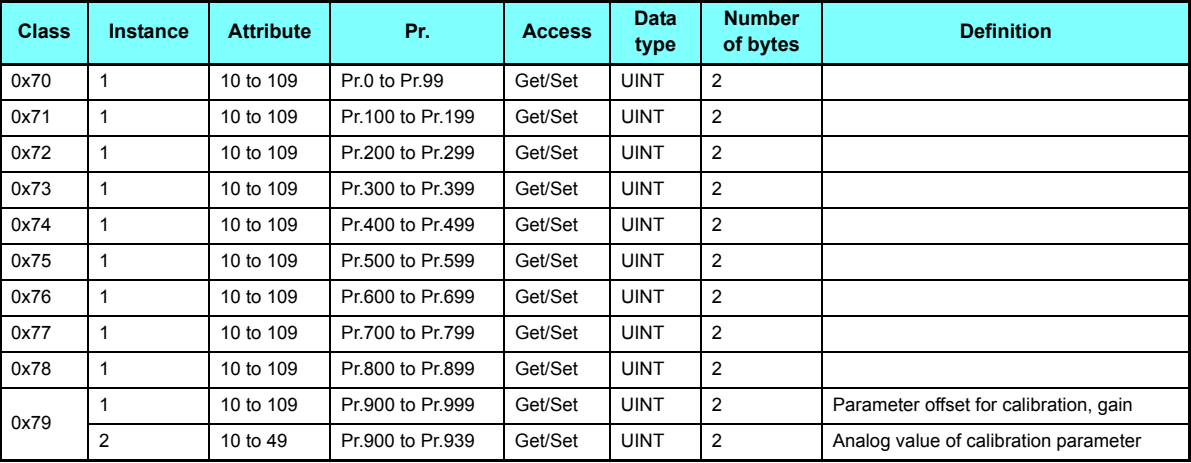

#### **Class 0x70 to 0x79 Instance 1, 2**

[Service]

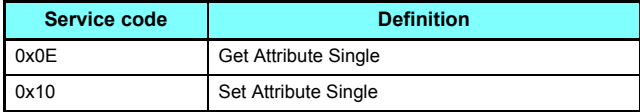

# **7.2.11 Class 0x80 (Extended object IV)**

### ◆ Class 0x80 Instance 1

Inverter monitored value can be read. The data type of each attribute is UINT, and the size is 2 bytes.

The readable monitor items depend on the inverter. Refer to the Instruction Manual (Detailed) of the inverter for the details of each monitor.

[Attribute]

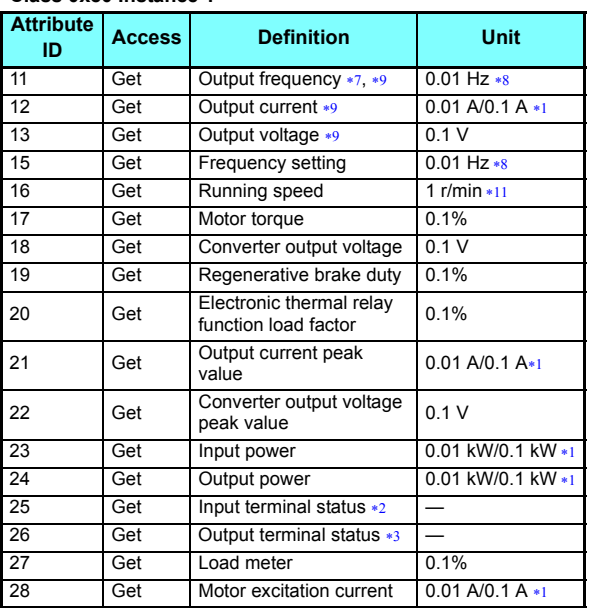

### **Class 0x80 Instance 1**

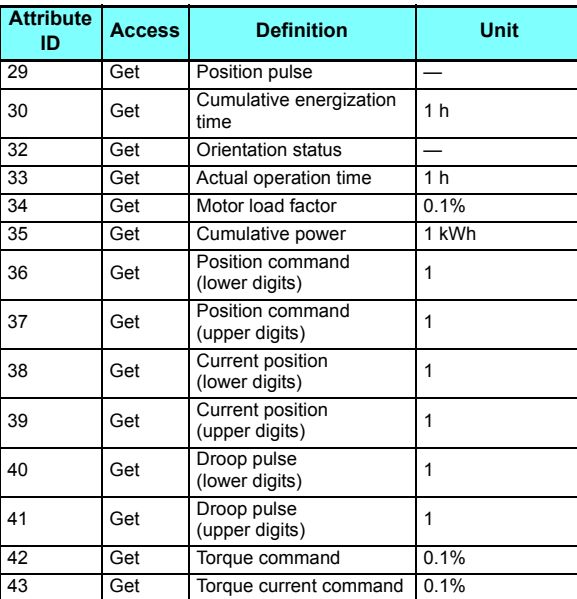

#### **Class 0x80 Instance 1**

### **Class 0x80 Instance 1**

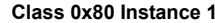

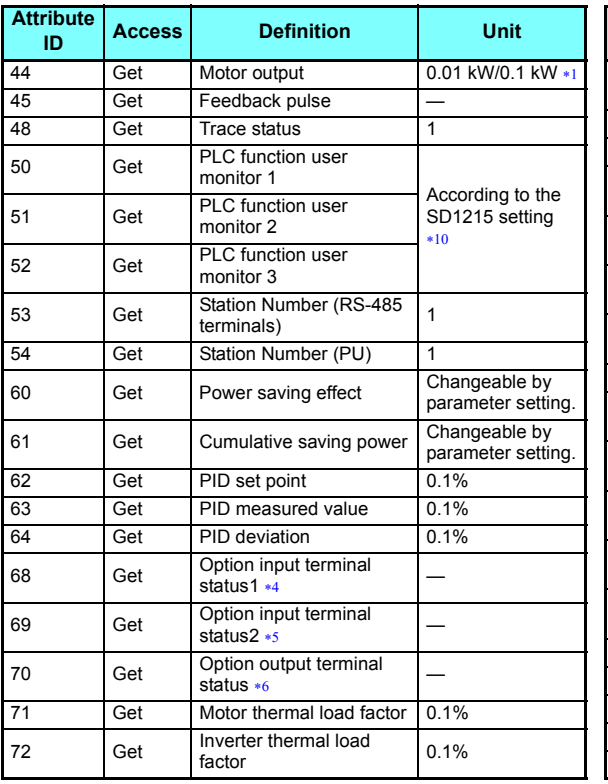

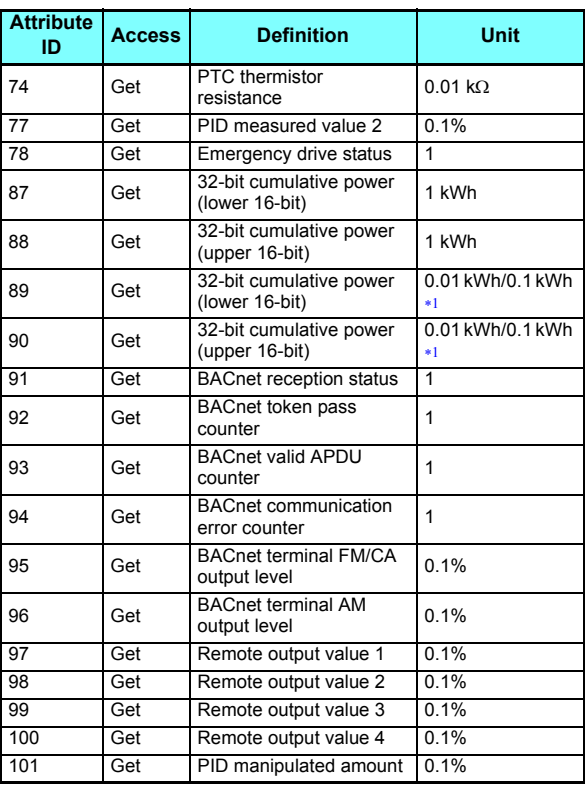

### **Class 0x80 Instance 1**

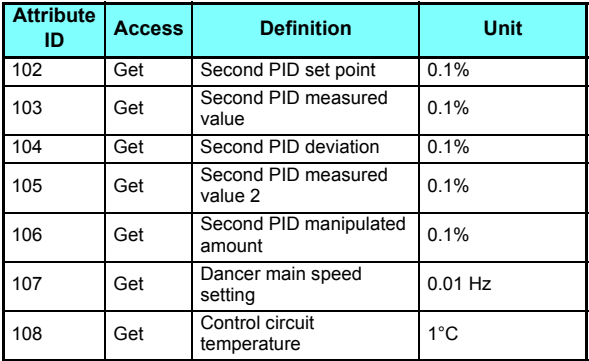

- <span id="page-94-3"></span>The setting depends on the inverter capacity.
- <span id="page-94-5"></span>Input terminal monitor details (when the terminal is ON: 1, when the terminal is OFF: 0, ─: undetermined value)

<span id="page-94-9"></span><span id="page-94-8"></span><span id="page-94-6"></span>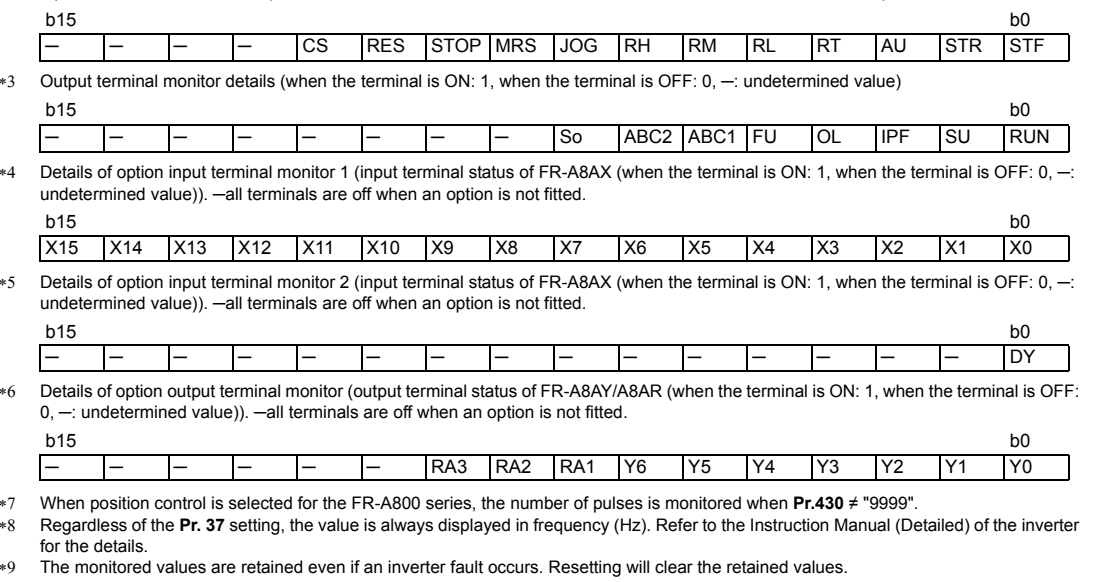

<span id="page-94-10"></span>\*10 For the details, refer to the PLC Function Programming Manual.

The setting values of **Pr.37, Pr.144, and Pr.811** are effective. (Refer to **[page 37](#page-37-0)**)

<span id="page-94-7"></span><span id="page-94-4"></span><span id="page-94-2"></span><span id="page-94-1"></span><span id="page-94-0"></span>[Service]

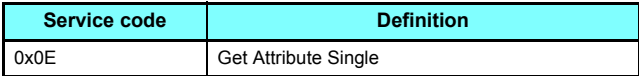

## **7.2.12 Class 0x90 to 0x94 (Extended object V)**

### ◆ Class 0x90 to 0x94 Instance 1

Set parameters of the inverter. The parameters that can be set depend on the inverter. Refer to the Instruction Manual (Detailed) of the inverter for details of the parameters.

[Attribute]

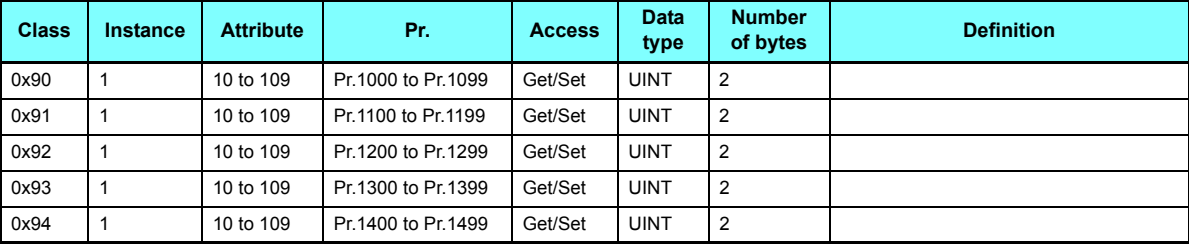

#### **Class 0x90 to 0x94 Instance 1**

# <span id="page-96-0"></span>7.3 FR-A5ND compatible mode

Switching to the FR-A5ND compatible mode enables the DeviceNet communication with the FR-A5ND specification.

#### ◆ Switching procedure to the FR-A5ND compatible mode

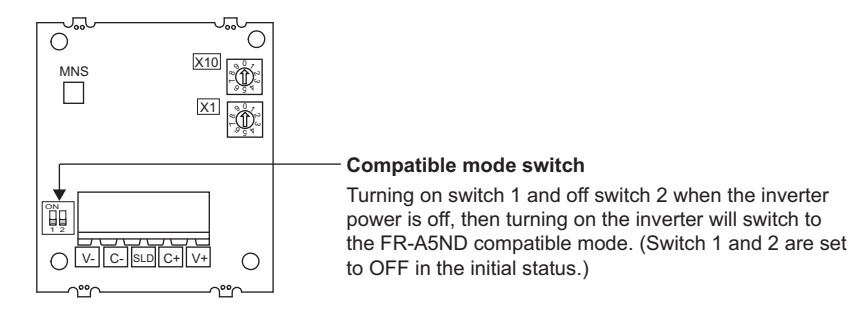

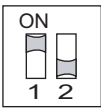

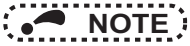

- Set the compatible mode switch before switching ON the inverter and do not change the setting while the power is ON. Otherwise you may get an electric shock.
- Do not turn ON the switch 2 of the compatible mode switch.

### ◆ Specifications of the FR-A5ND compatible mode

The table below shows the differences between the FR-A5ND compatible mode and the normal mode. Refer to the FR-A5ND manuals for details of each function of compatible mode.

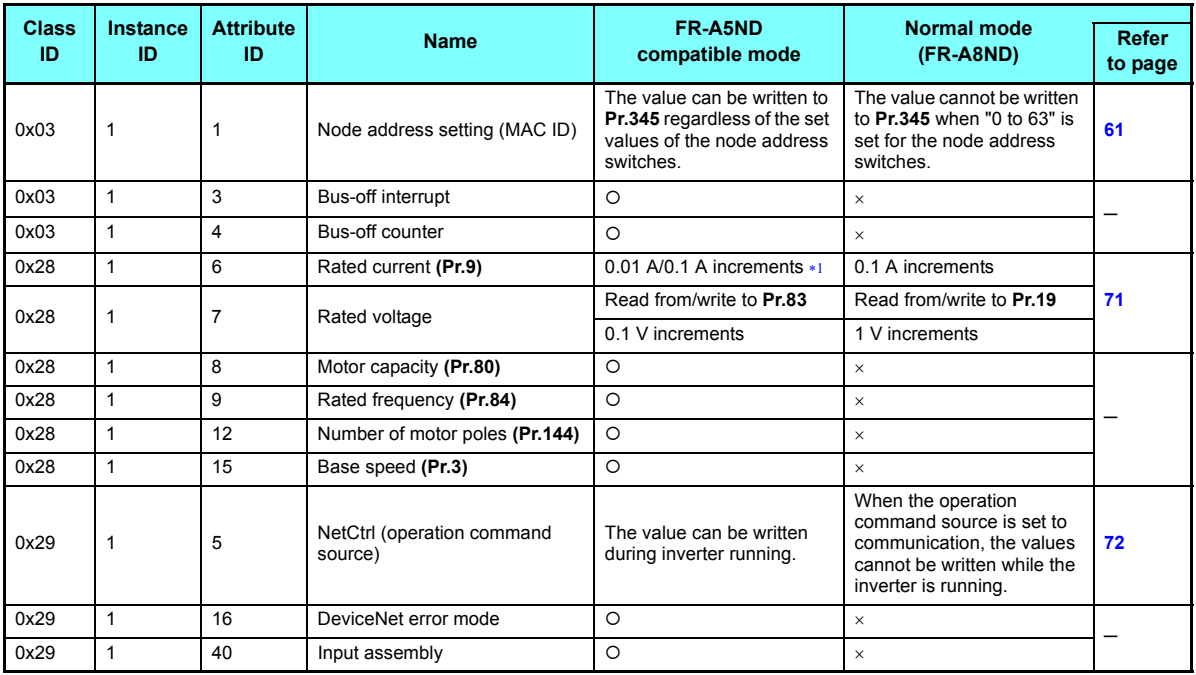

(O: Available, x: Not available)

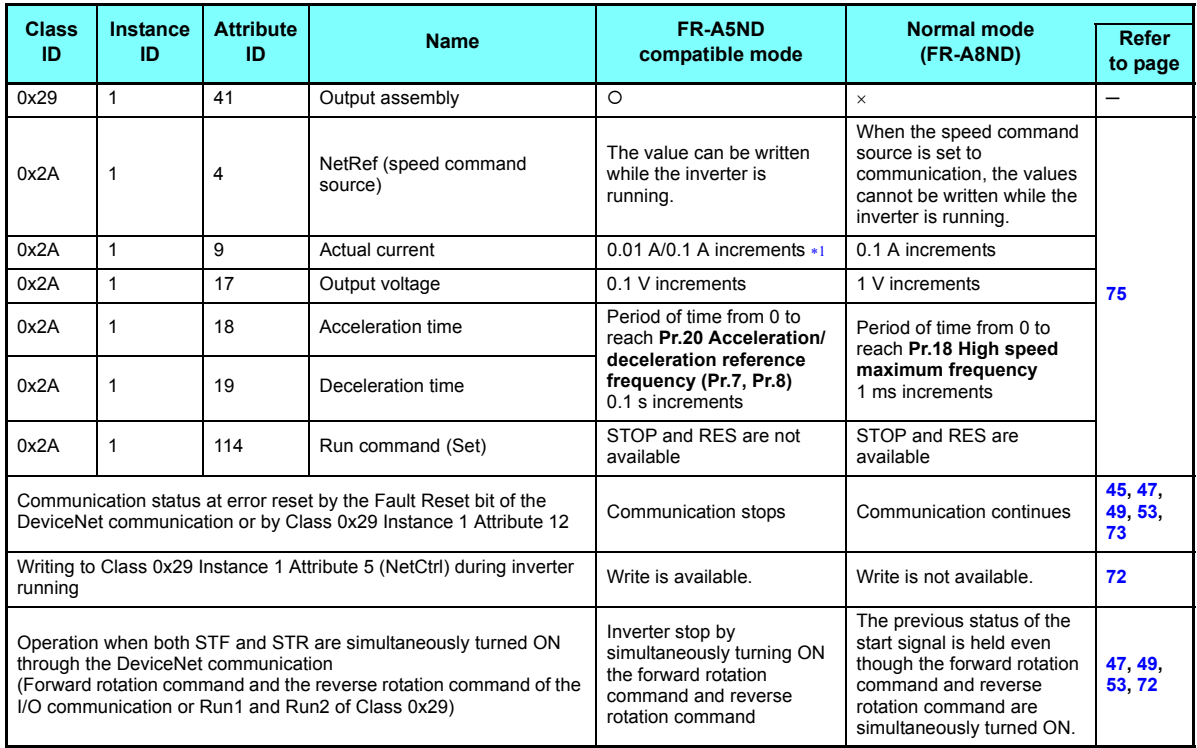

<span id="page-98-0"></span>Differ according to capacities.

 $(O: Available, \times: Not available)$ 

<span id="page-99-0"></span>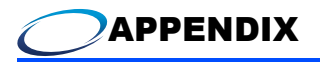

# Appendix 1 EDS file

EDS file can be downloaded from the web site.

Download the EDS file that supports the mode to be used (nomal mode / FR-A5ND compatible mode). (Refer to **[page 96](#page-96-0)** for the mode switchover.)

Mitsubishi Electric FA Sitewww.MitsubishiElectric.co.jp/fa

The download is free.

Contact your sales representative for details.

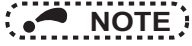

 • The EDS file has been constructed to ODVA standards on condition that a configuration software is used. Consult your DeviceNet configuration software instruction manual for the proper installation of the EDS file.

# Appendix 2 DeviceNet Error Code List

The following shows the error response format of the Explicit communication.

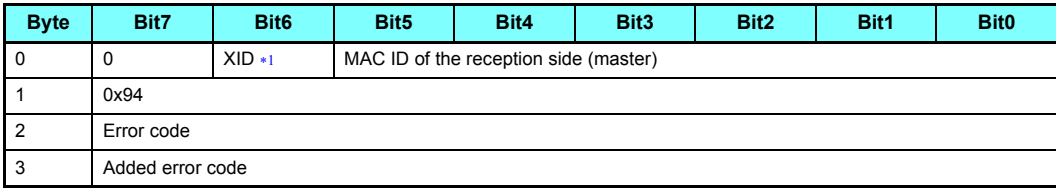

The bit set by the master is reverted back.

<span id="page-100-0"></span>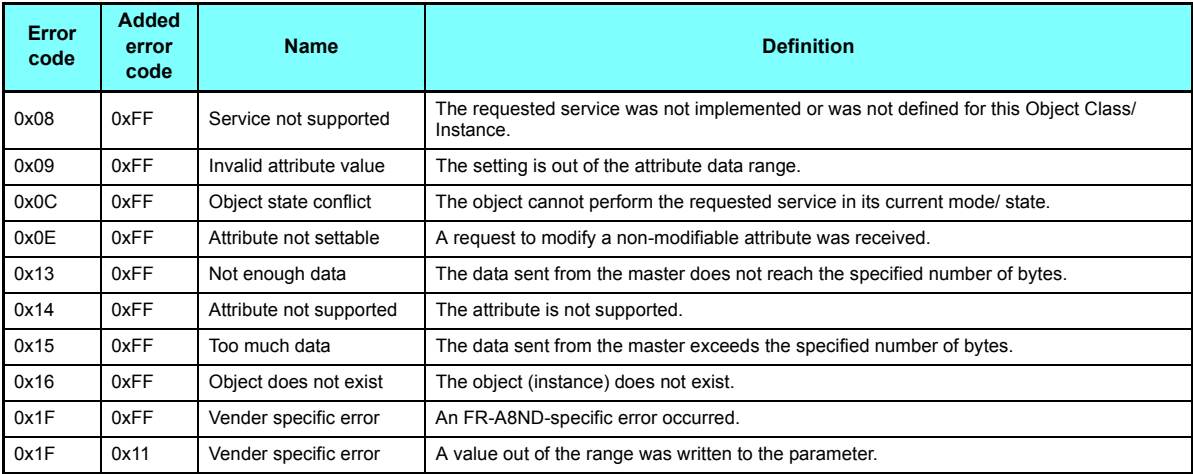

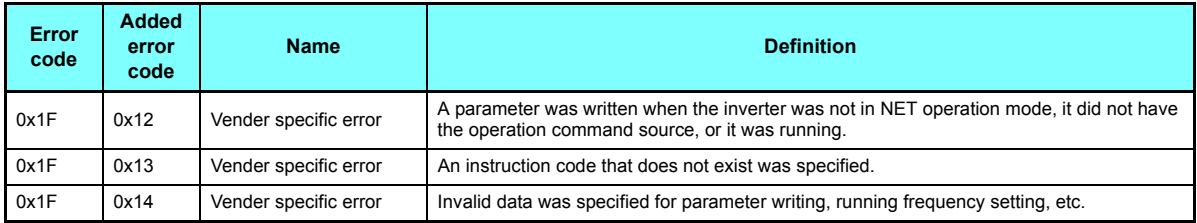

### REVISIONS

\*The manual number is given on the bottom left of the back cover.

<span id="page-102-1"></span><span id="page-102-0"></span>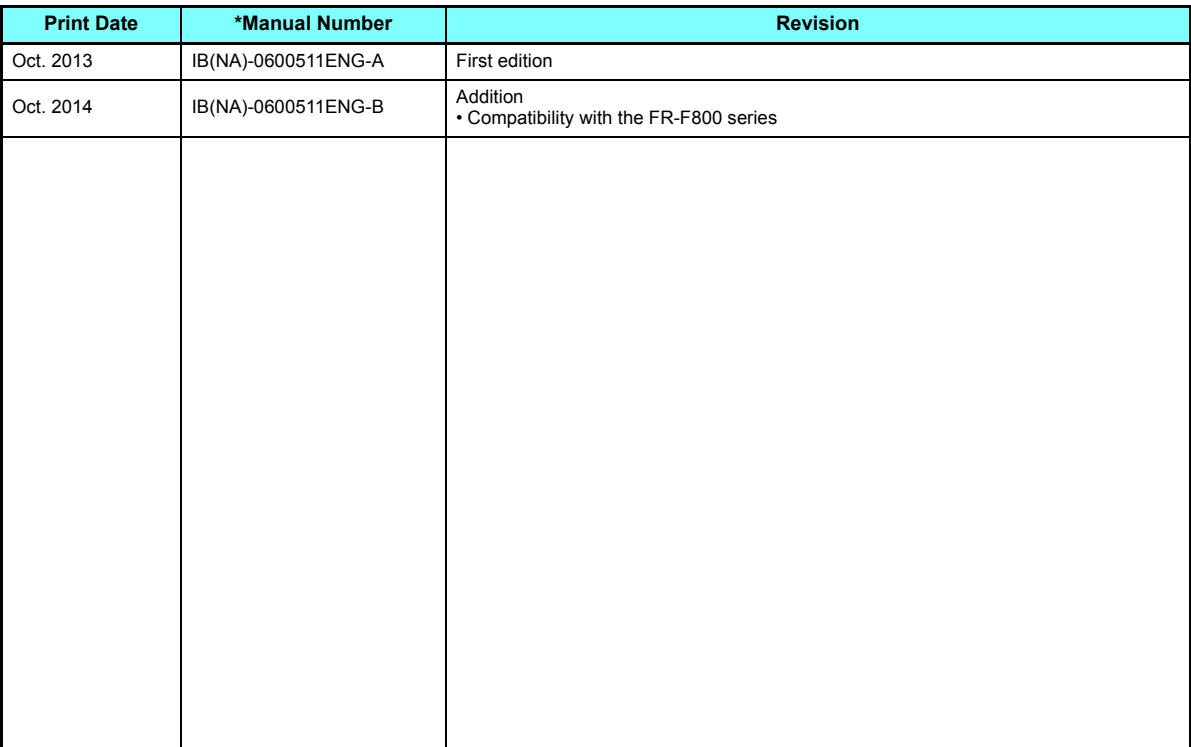

# INVERTER

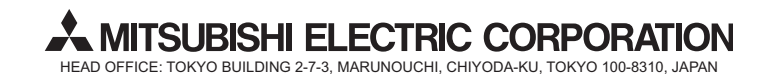

[IB\(NA\)-0600511ENG-B](#page-102-1)(1**4**10) MEE Printed in Japan Specifications subject to change without notice.